# **Sun N1 System Manager 1.3 Grid Engine**プロビジョニングおよ び監視マニュアル

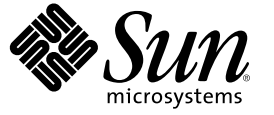

Sun Microsystems, Inc. 4150 Network Circle Santa Clara, CA 95054 U.S.A.

Part No: 819–6647–10 2006 年 7 月

Copyright 2006 Sun Microsystems, Inc. 4150 Network Circle, Santa Clara, CA 95054 U.S.A. All rights reserved.

本製品およびそれに関連する文書は著作権法により保護されており、その使用、複製、頒布および逆コンパイルを制限するライセンスのもとにお いて頒布されます。サン・マイクロシステムズ株式会社の書面による事前の許可なく、本製品および関連する文書のいかなる部分も、いかなる方 法によっても複製することが禁じられます。

本製品の一部は、カリフォルニア大学からライセンスされている Berkeley BSD システムに基づいていることがあります。UNIX は、X/Open Company, Ltd. が独占的にライセンスしている米国ならびに他の国における登録商標です。フォント技術を含む第三者のソフトウェアは、著作権に より保護されており、提供者からライセンスを受けているものです。

U.S. Government Rights Commercial software. Government users are subject to the Sun Microsystems, Inc. standard license agreement and applicable provisions of the FAR and its supplements.

本製品に含まれる HG-MinchoL、HG-MinchoL-Sun、HG-PMinchoL-Sun、HG-GothicB、HG-GothicB-Sun、および HG-PGothicB-Sun は、株式会社リ<br>コーがリョービイマジクス株式会社からライセンス供与されたタイプフェースマスタをもとに作成されたものです。 HeiseiMin-W3H は、株式会<br>社リコーが財団法人日本規格協会からライセンス供与されたタイプフェースマスタをもとに作 とは禁止されています。

Sun、Sun Microsystems、docs.sun.com、 および Java は、米国およびその他の国における米国 Sun Microsystems, Inc. (以下、米国 Sun Microsystems 社と します) の商標、登録商標もしくは、サービスマークです。

サンのロゴマーク、Solaris のロゴマーク、Java Coffee Cup のロゴマーク、および Solaris は、米国 Sun Microsystems 社の登録商標です。

すべての SPARC 商標は、米国 SPARC International, Inc. のライセンスを受けて使用している同社の米国およびその他の国における商標または登録商 標です。SPARC 商標が付いた製品は、米国 Sun Microsystems 社が開発したアーキテクチャに基づくものです。

OPENLOOK、OpenBoot、JLE は、サン・マイクロシステムズ株式会社の登録商標です。

Wnn は、京都大学、株式会社アステック、オムロン株式会社で共同開発されたソフトウェアです。

Wnn6 は、オムロン株式会社、オムロンソフトウェア株式会社で共同開発されたソフトウェアです。Copyright OMRON Co., Ltd. 1995-2000. All Rights Reserved. © Copyright OMRON SOFTWARE Co.,Ltd. 1995-2002 All Rights Reserved.©

「ATOK」は、株式会社ジャストシステムの登録商標です。

「ATOK Server/ATOK12」は、株式会社ジャストシステムの著作物であり、「ATOK Server/ATOK12」にかかる著作権その他の権利は、株式会社 ジャストシステムおよび各権利者に帰属します。

「ATOK Server/ATOK12」に含まれる郵便番号辞書 (7 桁/5 桁) は日本郵政公社が公開したデータを元に制作された物です (一部データの加工を行 なっています)。

「ATOK Server/ATOK12」に含まれるフェイスマーク辞書は、株式会社ビレッジセンターの許諾のもと、同社が発行する『インターネット・パソ コン通信フェイスマークガイド』に添付のものを使用しています。

Unicode は、Unicode, Inc. の商標です。

本書で参照されている製品やサービスに関しては、該当する会社または組織に直接お問い合わせください。

OPEN LOOK および Sun Graphical User Interface は、米国 Sun Microsystems 社が自社のユーザおよびライセンス実施権者向けに開発しました。 米国<br>Sun Microsystems 社は、コンピュータ産業用のビジュアルまたはグラフィカル・ユーザインタフェースの概念の研究開発における米国 Xerox 社の<br>先駆者としての成果を認めるものです。 米国 Sun Microsystems 社は米 ており、このライセンスは、OPEN LOOK のグラフィカル・ユーザインタフェースを実装するか、またはその他の方法で米国 Sun Microsystems 社 との書面によるライセンス契約を遵守する、米国 Sun Microsystems 社のライセンス実施権者にも適用されます。

本書は、「現状のまま」をベースとして提供され、商品性、特定目的への適合性または第三者の権利の非侵害の黙示の保証を含みそれに限定され から……<br>ない、明示的であるか黙示的であるかを問わない、なんらの保証も行われないものとします。

本製品が、外国為替および外国貿易管理法 (外為法) に定められる戦略物資等 (貨物または役務) に該当する場合、本製品を輸出または日本国外へ持 ち出す際には、サン・マイクロシステムズ株式会社の事前の書面による承諾を得ることのほか、外為法および関連法規に基づく輸出手続き、また 場合によっては、米国商務省または米国所轄官庁の許可を得ることが必要です。

原典: Sun N1 System Manager 1.3 Grid Engine Provisioning and Monitoring Guide

Part No: 819-5138-10

# 目次

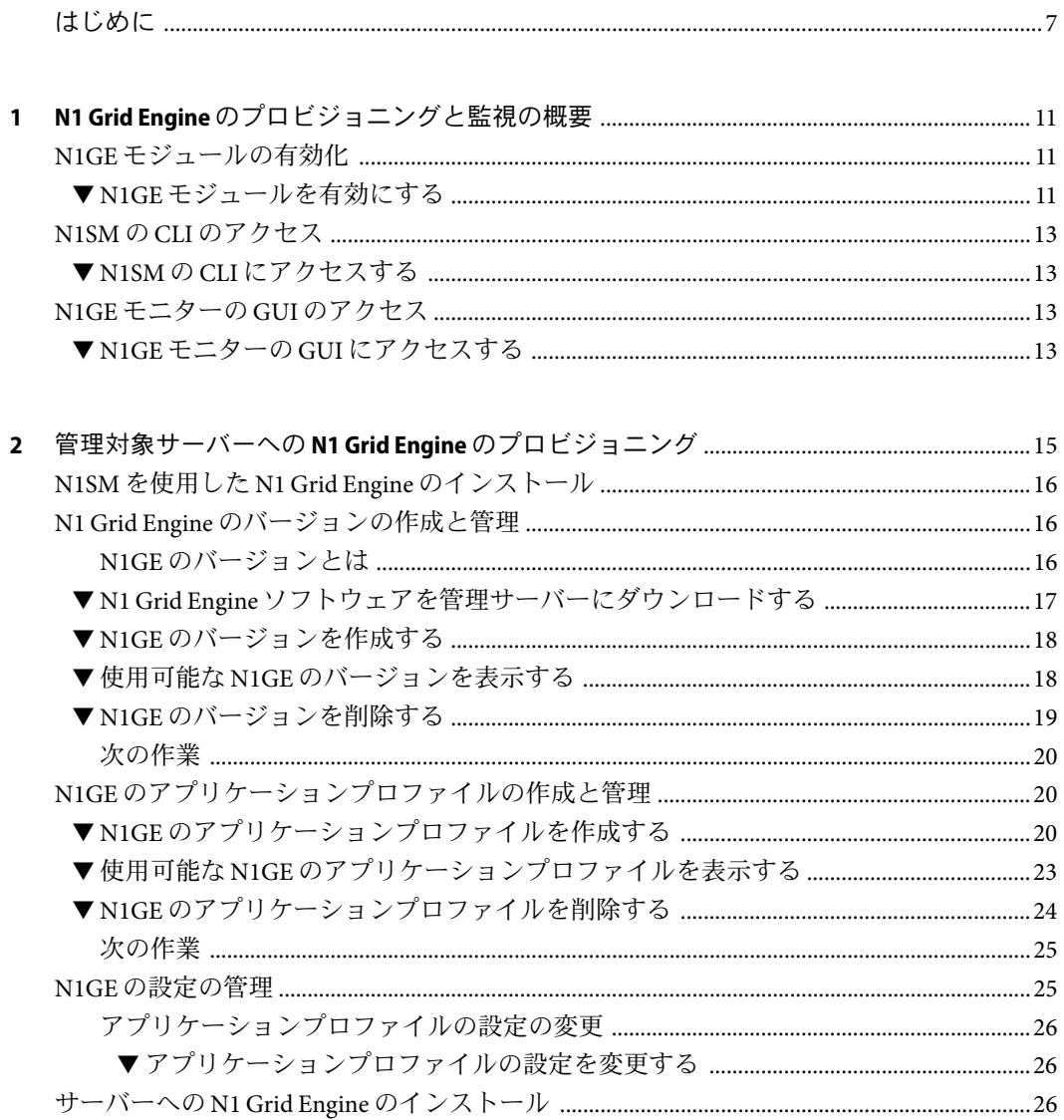

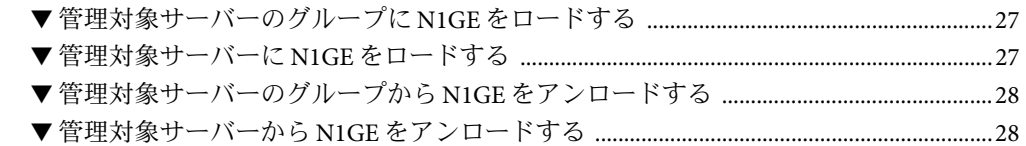

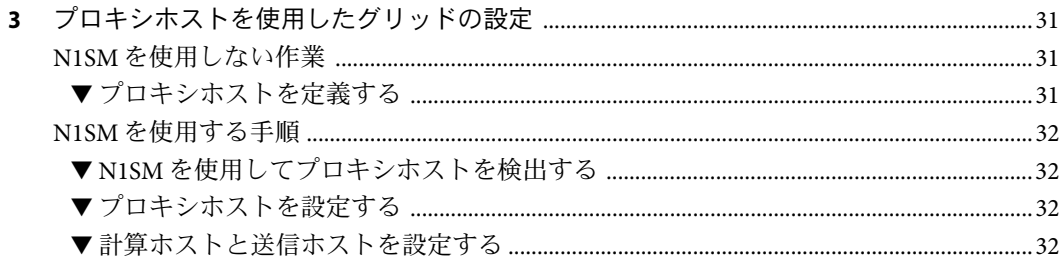

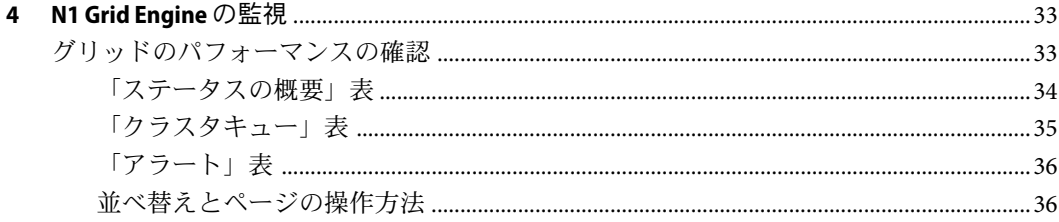

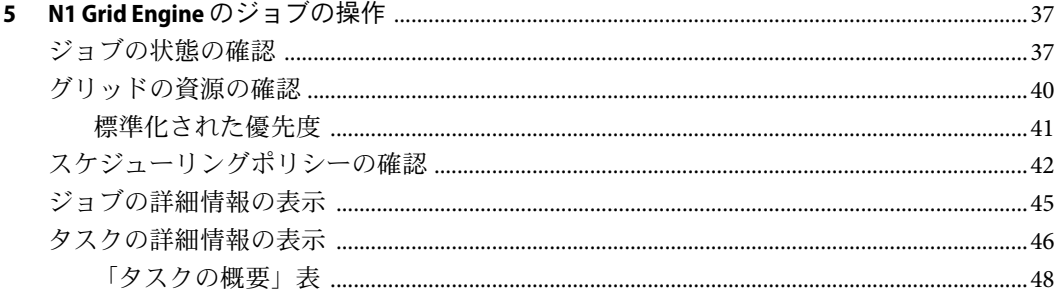

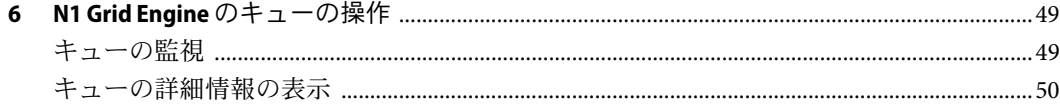

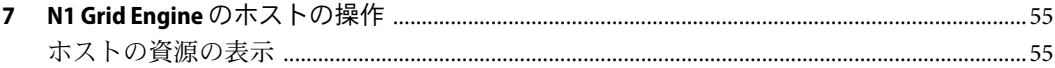

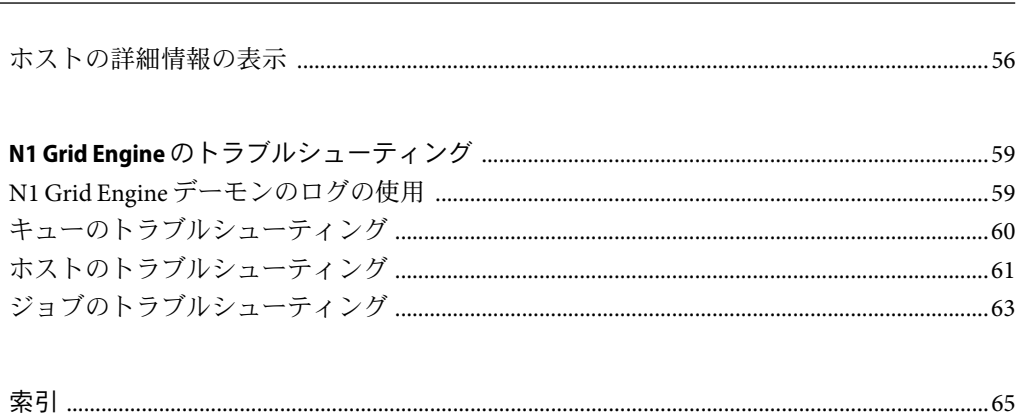

 $\pmb{8}$ 

# <span id="page-6-0"></span>はじめに

『Sun N1 System Manager 1.3 Grid Engine プロビジョニングおよび監視マニュアル』は、シ ステム管理者が Sun N1TM Grid Engine (GE) を理解し、管理するのに役立ちます。このマ ニュアルでは、Grid Engine 向け Sun N1 System Manager (N1SM) モジュールを使用してプロ ビジョニングを管理し、N1 Grid Engine で構築されたグリッドを監視する方法を、具体的 な例や手順で示します。

#### 対象読者

このマニュアルは、Sun N1 System Manager ソフトウェアが動作するサーバーの管理を担 当するシステム管理者を対象にしています。このマニュアルは、読者に次の基礎的な知 識があるものと想定しています。

- Solaris™、Red Hat Linux、Microsoft Windows オペレーティングシステム、および各オ ペレーティングシステムに付属するネットワーク管理ツールの知識。
- N1 System Manager 製品の使用方法に関する知識。
- N1 Grid Engine の使用方法に関する知識。

# お読みになる前に

次のマニュアルの内容を理解していると、このマニュアルを読むときに役立ちます。

- 『Sun N1 System Manager 1.3 の概要』
- 『Sun N1 System Manager 1.3 インストールおよび構成ガイド』
- 『Sun N1 System Manager 1.3 オペレーティングシステムプロビジョニングガイド』
- 『Sun N1 System Manager 1.3 検出および管理マニュアル』

# 内容の紹介

このマニュアルは、次の章から構成されています。

第 1 [章で](#page-10-0)は、Grid Engine 向け N1SM モジュールの起動方法と、モジュールが有効に なっていない場合の対処方法について説明します。

第 2 [章で](#page-14-0)は、N1SM のコマンド行インタフェース (CLI) を使用して N1 Grid Engine のバー ジョンとインストールのテンプレートを作成する方法、また N1 Grid Engine のバージョン を管理対象サーバーにプロビジョニングする方法について説明します。

第 3 [章で](#page-30-0)は、グリッドネットワークに含まれないシステムを使用している場合に、サー バーをプロビジョニングし、グリッドを監視する方法について説明します。

第 4 [章で](#page-32-0)は、グリッドのパフォーマンスの概要を簡単に確認する方法を中心に、N1SM GE のグラフィカルユーザーインタフェース (GUI) を使用してグリッドを監視する方法に ついて説明します。

第 5 [章で](#page-36-0)は、GUI の各ジョブ表示を使用して、ジョブの状態、リソースの使用状況、お よびスケジュールを分析する方法について説明します。

第 6 [章で](#page-48-0)は、N1 Grid Engine のキューの状態と詳細を分析する方法について説明します。

第 7 [章で](#page-54-0)は、N1 Grid Engine のホストの状態と詳細を分析する方法について説明します。

第 8 [章で](#page-58-0)は、N1 Grid Engine デーモンのログ、およびジョブ、キュー、ホストの警告を使 用してグリッドの問題を見つける方法について説明します。

## 関連マニュアル

N1SM GE モジュールのインストールと使用については、次のマニュアルを参照してくだ さい。これらのマニュアルはすべて Sun のドキュメントの Web サイト [\(docs.sun.com](http://docs.sun.com) (<http://docs.sun.com>)) から入手できます。

- 『Sun N1 System Manager 1.3 コマンド行リファレンスマニュアル』
- 『Sun N1 System Manager 1.3 ご使用にあたって』
- **『Sun N1 System Manager 1.3 Troubleshooting Guide』**
- 『Sun N1 System Manager 1.3 サイト計画の手引き』
- 『N1 Grid Engine 6 Installation Guide』
- 『N1 Grid Engine 6 User's Guide』
- **『N1 Grid Engine 6 Administration Guide』**
- 『N1 Grid Engine Management Module User's Guide』

# マニュアル、サポート、およびトレーニング

Sun の Web サイトでは、以下の追加情報を提供しています。

- マニュアル(<http://jp.sun.com/documentation/>)
- サポート(<http://jp.sun.com/support/>)
- トレーニング (<http://jp.sun.com/training/>)

## 表記上の規則

このマニュアルでは、次のような字体や記号を特別な意味を持つものとして使用しま す。

表**P–1**表記上の規則

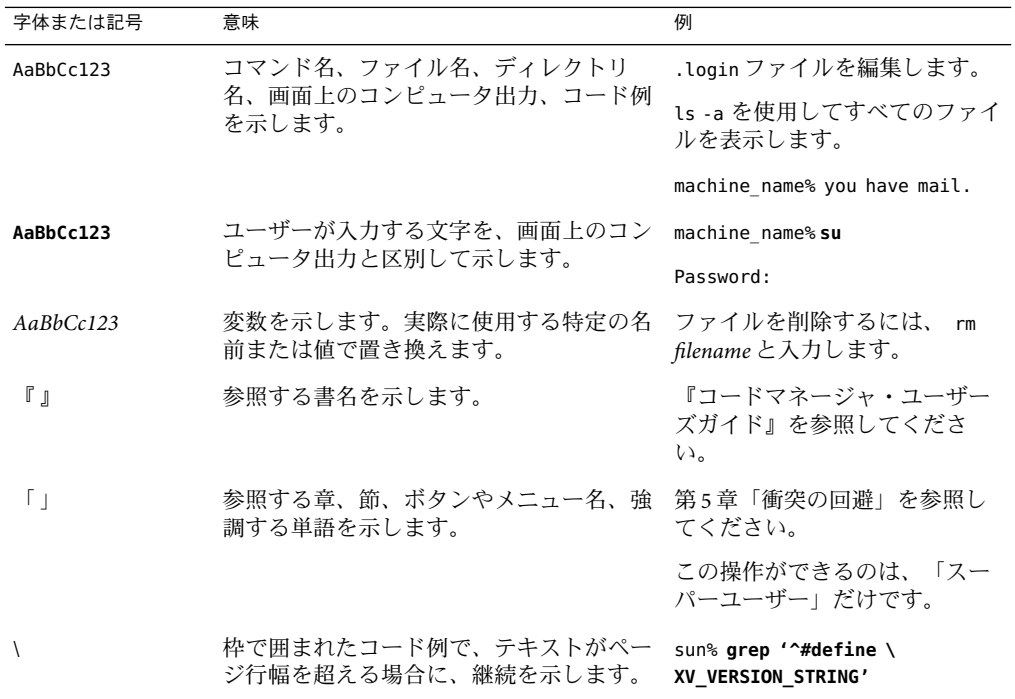

# コマンド例のシェルプロンプト

以下の表に、C シェル、Bourne シェル、および Korn シェルのデフォルトの UNIX® システ ムプロンプト、およびスーパーユーザーのプロンプトを紹介します。

表**P–2**シェルプロンプト

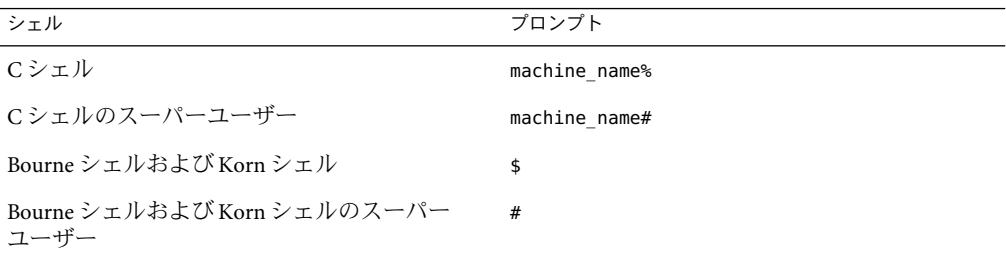

# <span id="page-10-0"></span>N1 Grid Engineのプロビジョニングと監視 の概要

Grid Engine (N1GE) 向け N1 System Manager (N1SM) モジュールを使用すると、N1SM で管 理しているサーバーに N1 Grid Engine ソフトウェアをプロビジョニング (インストール) で き、また N1SM を使用してグリッドのパフォーマンスを監視できます。このモジュール は、次の 2 つの部分から構成されます。

■ N1SM の CLI での N1GE のコマンド

N1SM の CLI で N1GE 固有のコマンドを使用してプロビジョニングとソフトウェア管 理の作業を行います。これらのコマンドについては[、「管理対象サーバーへの](#page-14-0) N1 Grid Engine [のプロビジョニング」で](#page-14-0)説明しています。

■ N1GE モニター の GUI

N1GE モニターの GUI を使用して、N1 Grid Engine の監視作業を行います。モニターの GUI については、「[N1 Grid Engine](#page-32-0) の監視」で説明しています。

### **N1GE**モジュールの有効化

N1GE モジュールは N1SM 1.3 に標準で付属しますが、デフォルトでは有効になっていま せん。モジュールを起動する前に、次の手順で有効にします。有効になっていない場合 は、エラーメッセージが表示されます。

#### ▼ **N1GE**モジュールを有効にする

この手順では、N1SM 管理サーバーの root 権限が必要です。管理ステーションを Linux で 実行しているか、Solaris マシンで実行しているかによって、ifconfig -a の出力形式が異 なります。 始める前に

> いずれの場合も、ホスト名に関連付けられているポートの MAC アドレスを選択する必要 があります。つまり、/etc/hosts でホスト名と同じ行にある IPアドレスを使用します。 たとえば、/etc/hosts ファイルに *129.144.3.100 myhost* という行があり、hostname コマン ドを実行すると *myhost* と表示される場合は、IPアドレス *129.144.3.100* に関連付けられて いる MAC アドレスを選択する必要があります。

<span id="page-11-0"></span>注 **–**いずれの場合も、MACアドレスは、大文字小文字を含めてコマンド出力のとおりに 入力する必要があります。

管理サーバーで ifconfig -a コマンドを実行して正しい **MAC** アドレスを確認します。 **1 Linux** の例**:**

```
[root@hdco09 lib]# ifconfig -a
eth0 Link encap:Ethernet HWaddr 00:09:3D:00:23:8D
inet addr:10.0.0.109 Bcast:10.0.0.255 Mask:255.255.255.0
UP BROADCAST RUNNING MULTICAST MTU:1500 Metric:1
RX packets:19915156 errors:0 dropped:0 overruns:0 frame:0
TX packets:4652765 errors:0 dropped:0 overruns:0 carrier:0
collisions:0 txqueuelen:1000
RX bytes:1492354783 (1423.2 Mb) TX bytes:947655171 (903.7 Mb)
Interrupt:25
eth1 Link encap:Ethernet HWaddr 00:09:3D:00:25:81
inet addr:172.20.48.109 Bcast:172.20.48.255 Mask:255.255.255.0
UP BROADCAST RUNNING MULTICAST MTU:1500 Metric:1
RX packets:47450642 errors:0 dropped:0 overruns:0 frame:0
TX packets:5943396 errors:0 dropped:0 overruns:0 carrier:0
collisions:0 txqueuelen:1000
RX bytes:3061524439 (2919.6 Mb) TX bytes:1133911299 (1081.3 Mb)
Interrupt:26
```
この例では、*eth0* のエントリが正しいインタフェースで、**00:09:3D:00:23:8D** が MAC アド レスです。このアドレスがライセンスキーとして機能します。

#### **Solaris** の例**:**

- # ifconfig -a
- lo0: flags=2001000849<UP,LOOPBACK,RUNNING,MULTICAST,IPv4,VIRTUAL> mtu 8232 index 1 inet 127.0.0.1 netmask ff000000
- bge0: flags=1000843<UP,BROADCAST,RUNNING,MULTICAST,IPv4> mtu 1500 index 2 inet 10.0.0.114 netmask ffffff00 broadcast 10.0.0.255 ether 0:9:3d:0:66:8f
- bge1: flags=1000843<UP,BROADCAST,RUNNING,MULTICAST,IPv4> mtu 1500 index 3 inet 10.10.4.114 netmask ffffff00 broadcast 10.10.4.255 ether 0:9:3d:0:66:90

この例では、*bge1* のエントリが正しいインタフェースで、対応する MAC アドレスは **0:9:3d:0:66:90** です。このアドレスがライセンスキーとして機能します。

管理サーバーの**CLI**で、次のようなコマンドを実行します。**MAC**アドレスは実際のアドレ **2** スに置き換えます。

Linux の場合:

n1-ok> **set module n1ge enabled true licensekey** *00:09:3D:00:23:8D*

<span id="page-12-0"></span>Solaris の場合:

n1-ok> **set module n1ge enabled true licensekey** *0:9:3d:0:66:90*

次のコマンドを実行して、**N1GE**モジュールが有効になっていることを確認します。 **3** n1-ok> **show module all**

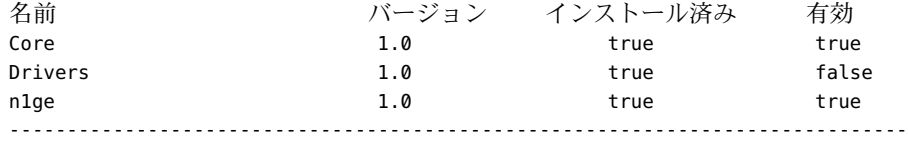

N1GE モジュールが有効になっているべきです。

#### **N1SM**の**CLI**のアクセス

N1SM の CLI にアクセスするには、次の手順に従います。

#### ▼ **N1SM**の**CLI**にアクセスする

N1SM の CLI は、管理サーバーの端末ウィンドウから、または N1SM の GUI の CLI 区画か らアクセスします。CLI の使用方法については、 『Sun N1 System Manager 1.3 検出および 管理マニュアル』の「N1 System Manager のコマンド行にアクセスする」を参照してくだ さい。

ブラウザインタフェースを使用する場合は、**CLI**区画にコマンドを入力します。管理サー ◗ バーの端末ウィンドウを使用する場合は、**root**で次のように入力します。

# **n1sh**

すると、次の N1 コマンドプロンプトが表示されます。

N1-ok>

#### **N1GE**モニターの**GUI**のアクセス

ここでは、N1GE のグラフィカルユーザーインタフェース (GUI) にアクセスする方法につ いて説明します。

#### ▼ **N1GE**モニターの**GUI**にアクセスする

**▶ 次の図に示す N1SM の起動ページで「N1 System Manager for Grid Engine」のリンクをク** リックします。

第1章 • N1 Grid Engine のプロビジョニングと監視の概要 13 2000 13 2000 13 2000 13

<span id="page-13-0"></span>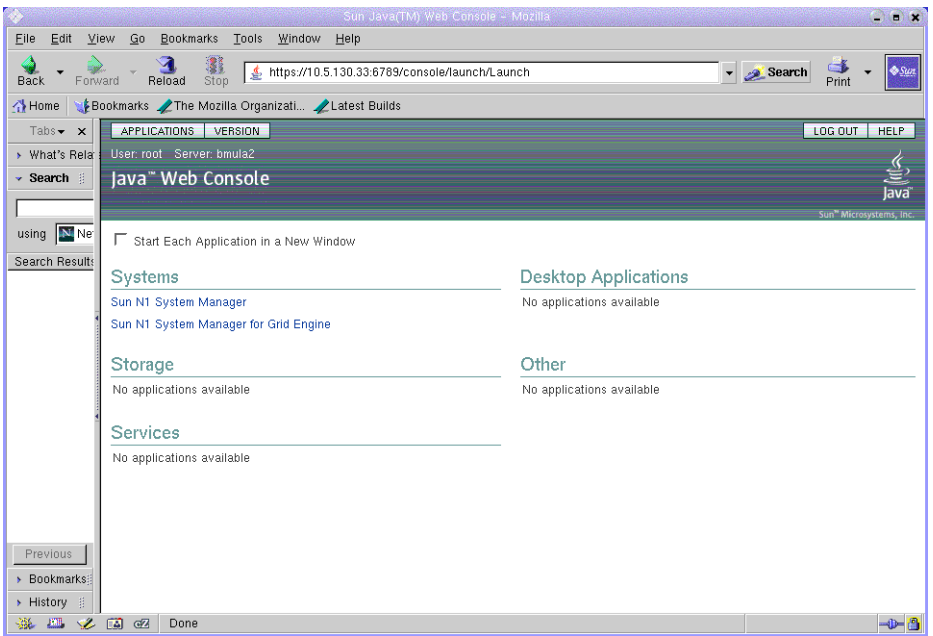

図 **1–1**起動ページにある「N1SM for Grid Engine」のリンク

Grid Engine のリンクをクリックしたときにエラーメッセージが表示された場合は、モ ジュールが有効になっていない可能性があります。前の節に示す手順で N1 Grid Engine モ ジュールを有効にしてください。

# <span id="page-14-0"></span>第 **2** 章  $\begin{array}{c} \begin{array}{c} \text{2} \\ \text{2} \end{array} \\ \text{2} \\ \text{2} \\ \text{2} \\ \text{3} \end{array} \end{array}$

# 管理対象サーバーへのN1 Grid Engineのプ ロビジョニング

この章では、N1SM の CLI のコマンドを使用して N1 Grid Engine をプロビジョニング (イ ンストール) および管理する方法について説明します。N1SM の CLI を使用して、次の作 業を行うことができます。

- N1GE のバージョンの作成と管理
- N1GEのアプリケーションプロファイルの作成と管理
- N1GE の設定の作成と管理
- N1GEのバージョンの管理対象サーバーへのインストールと管理対象サーバーからの 削除

Sun Control Station Grid Engine 管理モジュール (GEMM) のほとんどの機能が N1SM の CLI のコマンドを複製したものです。たとえば、次の機能があります。

- N1GE のバージョンの作成とバージョンへのファイルの追加: create application コマ ンド
- N1GE のインストール設定の作成: create applicationprofile コマンド
- マスターホストのインストール: load server コマンド
- 計算ホストと送信ホストのインストール: Load server コマンドと load group コマンド
- マスターホストからの N1GE のアンインストール: unload server コマンド
- 計算ホストと送信ホストからの N1GE のアンインストール: unload server コマンドと unload group コマンド
- N1GE の設定の表示: show application コマンドと show applicationprofile コマンド
- N1GE の設定の変更: アプリケーションプロファイルの変更

# <span id="page-15-0"></span>**N1SM**を使用した**N1 Grid Engine**のインストール

管理対象サーバーに N1GE をインストールする大まかな手順は、次のとおりです。

- 1. Sun Download Center またはその他のメディアをソースとして使用して、N1GE ソフト ウェアを N1SM 管理サーバーにコピーします。17 ページの「[N1 Grid Engine](#page-16-0) ソフト [ウェアを管理サーバーにダウンロードする」を](#page-16-0)参照してください。
- 2. これらのファイルを使用して N1GE のバージョンを作成します。18 [ページの「](#page-17-0)N1GE [のバージョンを作成する」を](#page-17-0)参照してください。
- 3. バージョンに関連付けられた N1GE アプリケーションプロファイルを作成します。[20](#page-19-0) ページの「N1GE [のアプリケーションプロファイルを作成する」を](#page-19-0)参照してくださ い。
- 4. アプリケーションプロファイルを管理対象サーバーにロードし、各サーバーの N1GE のロールを定義します。26 [ページの「サーバーへの](#page-25-0) N1 Grid Engine のインストール」 を参照してください。

# **N1 Grid Engine**のバージョンの作成と管理

ここでは、次の作業を行うコマンドについて説明します。

- N1GE ソフトウェアのファイルを N1 System Manager にダウンロードする。
- これらのファイルから N1GE のバージョンを作成する。
- バージョンに関連付けるアプリケーションプロファイルを作成する。
- 使用可能な N1GE のバージョンを一覧表示する。
- 特定のバージョンに関する詳細情報を表示する。

# **N1GE**のバージョンとは

N1GE のバージョンとは、OS 固有の N1GE のtar.gz ファイルと n1ge-6\_0u4–common.tar.gz ファイルの組み合わせです。たとえば、Solaris、Linux、および MS-Windows 固有のサー バーごとに異なる N1GE のバージョンが必要です。次の表に、Sun Download Center (SDLC) からダウンロードできる OS 固有の N1GE のバージョンをいくつか示します。この 表に示すバージョンが、N1SM でサポートされているバージョンです。ほかのオペレー ティングシステムの N1GE のバージョンもあり、N1SM で使用できる場合もありますが、 正式にサポートはされていません。

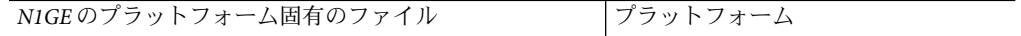

<span id="page-16-0"></span>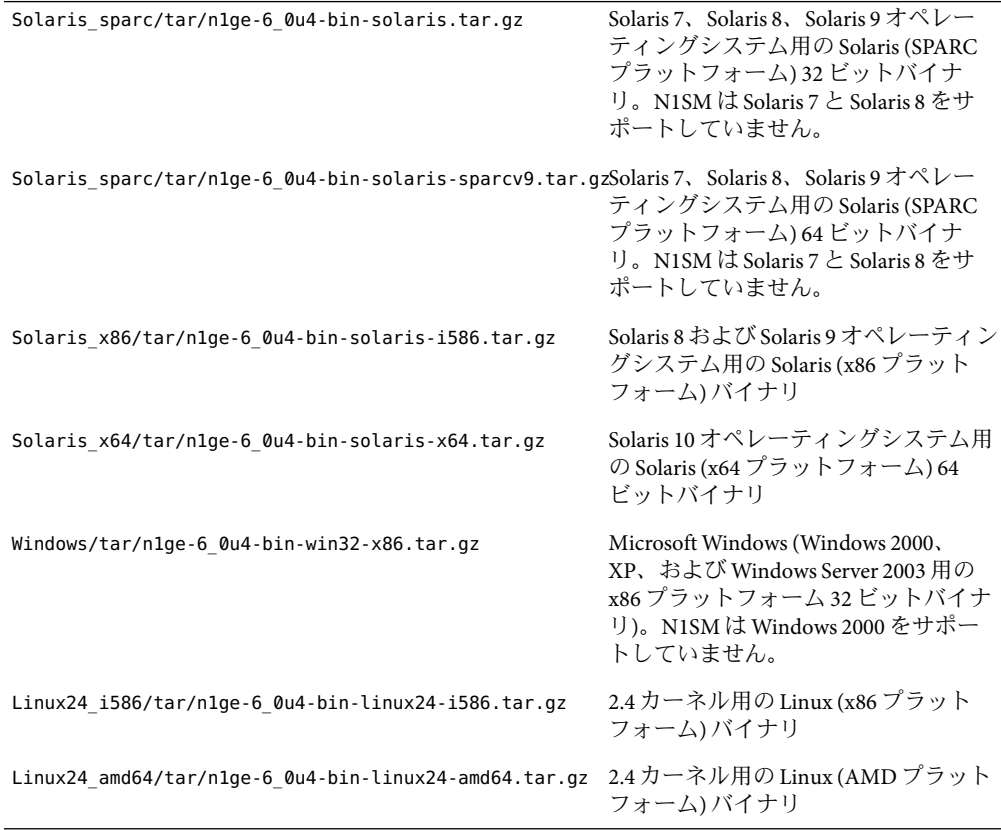

サポートする OS に固有の N1GE tar ファイルと n1ge-6\_0u4–common.tar.gz ファイルをコ ピーする必要があります。

注 **–** N1GEモジュールでは、tar.gz形式のファイルだけを使用できます。

### ▼ **N1 Grid Engine**ソフトウェアを管理サーバーにダ ウンロードする

N1GE のバージョンを作成する前に、バージョンを管理対象サーバーにプロビジョニング するのに使用する管理サーバーが、N1GE のアプリケーションファイルにアクセスできる ようにしてください。使用可能な tar ファイルは、前述の表に示しています。

◗ 目的の**tar**ファイルをソースのある場所から**N1SM**管理サーバーにコピーします。

### ▼ **N1GE**のバージョンを作成する

- <span id="page-17-0"></span>N1GE の tar ファイルが管理サーバーで使用可能になったら、これらのファイルを使用し て N1SM N1GE のバージョンを作成できます。 始める前に
	- **N1SM**の**CLI**にアクセスします**(13**ページの「**N1SM**の**CLI**[のアクセス」を](#page-12-0)参照**)**。 **1**
	- **N1 Grid Engine** ソフトウェアのバージョンの作成には、create application コマンドを使用 **2** します。このコマンドの構文は、次のとおりです。 create application *application* file [*file*, *file*...] type GridEngine *application* N1GE のバージョンの一意の名前です。例: *N1GE6\_U4*
		- *file* コピーする N1GE ファイルの絶対パスです。N1GE アプリケーションの \*.tar.gz インストールファイルを指定できます。各 N1GE アプリケー ションには n1ge-6 0u4–common.tar.gz ファイルが必要です。
		- *type* アプリケーションの種類です。この場合は GridEngine です。

注 **–** OS プロファイルの場合とは異なり、N1GE を N1 System Manager にコピーしたときに デフォルトのアプリケーションプロファイルは自動的に作成されません。プロファイル は、create applicationprofile コマンドを使用して自身で作成する必要があります。

#### <sub>例2–1</sub> N1 Grid Engine のバージョンの作成

グリッドが Solaris 9 SPARC ホストから構成される場合は、バージョンに次のファイルを 含める必要があります。

N1-ok>create application **N1GE6\_U4** file **Solaris\_sparc/tar/n1ge-6\_0u4-bin-solaris.tar.gz,n1ge-6\_0u4–n1ge-6\_0u4–common. tar.gz** type GridEngine

▼ 使用可能な**N1GE**のバージョンを表示する

使用可能なすべての N1GE のバージョンを一覧表示するか、ファイル一覧など、特定の バージョンに関する詳細情報を表示するには、show application コマンドを使用します。

- **N1SM**の**CLI**にアクセスします**(13**ページの「**N1SM**の**CLI**[のアクセス」を](#page-12-0)参照**)**。 **1**
- 使用可能なすべての**N1GE**のバージョンを一覧表示するには、次のコマンドを使用しま **2** す。

show application all type GridEngine

<span id="page-18-0"></span>特定の**N1GE**のバージョンに関する詳細情報を表示するには、次のコマンドを使用しま **3** す。

show application *application* type GridEngine

*all* 使用可能なすべての N1GE のバージョンを一覧表示します。 *application* N1GE のバージョンの名前です。

*type* アプリケーションの種類です。この場合は GridEngine です。

#### N1GEのバージョンの表示 例**2–2**

N1-ok>show application all type GridEngine

N1-ok>show application *N1GE6\_U4* type GridEngine

# ▼ N1GE のバージョンを削除する

サーバーに配備されている N1GE のバージョンは削除できません。配備を取り消すに は、unload group コマンドまたは unload server コマンドを使用してアプリケーションプ ロファイルを先に削除します。 始める前に

unload group *group* applicationprofile *applicationprofile* type GridEngine

unload server *server* applicationprofile *applicationprofile* type GridEngine

- **N1SM**の**CLI**にアクセスします**(13**ページの「**N1SM**の**CLI**[のアクセス」を](#page-12-0)参照**)**。 **1**
- **N1 System Manager**から**N1GE**のバージョンを削除するには、次のコマンドを使用します。 **2** delete application *application* type GridEngine

*application* N1GE のバージョンの名前です。Create Application コマンドで指定したも のです。

*type* プロファイルのアプリケーションの種類です。この場合は GridEngine で す。

#### <sub>例2–3</sub> N1GEのバージョンの削除

N1-ok>delete application *N1GE6\_U4* type GridEngine

#### <span id="page-19-0"></span>次の作業

N1GE のバージョンを作成したら、バージョンをサーバーにプロビジョニングする前に、 アプリケーションプロファイルを作成し、特定のバージョンに関連付ける必要がありま す。この作業を行う方法については、次の節で説明します。

# **N1GE**のアプリケーションプロファイルの作成と管理

ここでは、N1GE のアプリケーションプロファイルを作成および管理する方法について説 明します。アプリケーションプロファイルは、N1GE のバージョンの配備と機能の属性を 示します。この節では、次の作業について説明します。

- アプリケーションプロファイルの作成
- 使用可能なアプリケーションプロファイルの一覧表示
- 特定のアプリケーションプロファイルの詳細情報の表示
- アプリケーションプロファイルの削除

#### ▼ **N1GE**のアプリケーションプロファイルを作成す る

N1GE のバージョンを作成したら、アプリケーションプロファイルを作成してバージョン に関連付けます。このプロファイルは、N1GE のバージョンの構成ファイルのようなもの ですが、実際には一連のデータベース値です。プロファイルでは、N1GE の execd デーモ ンに使用する TCPポートや、警告を発生させるしきい値などの属性を指定します。 始める前に

> バージョンには複数のアプリケーションプロファイルを関連付けることができますが、 グリッドで一度にアクティブにできるのは 1 つだけです。N1GE を管理対象サーバーに配 備するときに指定するのはアプリケーションプロファイルです。

ヒント **–**この機能は、GEMMアプリケーションの「Settings」メニュー項目と似ていま す。

注 **–**グリッド内でのサーバーの実際のロール(マスターホストなど)は、アプリケーション プロファイルの属性ではありません。このロールは、アプリケーションプロファイルを 目的のサーバーにロードするときに定義します。

**N1SM**の**CLI**にアクセスします**(13**ページの「**N1SM**の**CLI**[のアクセス」を](#page-12-0)参照**)**。 **1**

<span id="page-20-0"></span>次のコマンドを使用してアプリケーションプロファイルを作成します。デフォルトの **2 N1GE**属性で問題がない場合は、属性を明示的に指定する必要はありません。このコマン ドの構文は、次のとおりです。

create applicationprofile *applicationprofile* application *application* type GridEngine [*N1GE-Attribute attributevalue*, *N1GE-Attribute attributevalue*, ...]

*applicationprofile* さまざまな N1GE サーバーのプロビジョニングに使用するアプリケー ションプロファイルの一意の名前です。

*application* このアプリケーションプロファイルに関連付ける N1GE の特定のバー ジョンの名前です。この値は、create application コマンドで指定し た名前です。

*type* プロファイルのアプリケーションの種類です。この場合は GridEngine です。

*N1GE-Attribute* 定義する N1GE 属性です。

**N1GE** の属性 — これらの属性は、アプリケーションバージョンを配備する方法を定義 し、プロファイルがアクティブになったときに機能します。アプリケーションプロ ファイルは複数作成できますが、グリッドで一度にアクティブにできるのは1つだけで す。

- adminhomedir-N1GEの管理ユーザーのホームディレクトリです。デフォルト値は /gridware/sge です。
- adminuid N1GE の管理ユーザーの UID です。デフォルト値は 218 です。
- adminusername N1GEの管理ユーザーのユーザー名です。デフォルト値は sgeadmin で す。
- execdport N1GEの execd デーモンに使用する TCP ポートです。デフォルト値は 837 です。
- instversion 計算ホストと送信ホストに配備する N1GE のバージョンです。デフォル ト値は存在しません。
- lnxnfsmtopts common ディレクトリを Linux の計算ホストまたは送信ホストにマウン トするときに使用するオプションです。このフィールドの値は、 *nfsservername***:***nfsmountpoint nfsmountpoint* **nfs** *lnxnfsmtopts* **0 0** として、各ホストの Linux の /etc/fstab ファイルに挿入されます。デフォルト値は intr,softload です。 この値に空白を含めることはできません。
- loadcritical このパラメータを使用して負荷の重大しきい値を指定します。このし きい値を超えると、負荷の重大警告がモニターに表示されます。負荷警告パラメータ と同様に、このパラメータは、CPU 数に基づくシステム負荷で設定します。デフォル ト値は 3.00 です。
- loadwarning このパラメータを使用して負荷警告のしきい値を指定します。このしき い値を超えると、負荷警告がモニターに表示されます。値は、OS で報告されたシス テム負荷を CPU 数で割ったものです。デフォルト値は 1.00 です。
- <span id="page-21-0"></span>■ masterport – N1GE の qmaster デーモンに使用する TCP ポートです。デフォルト値は 836 です。
- maxpendtime このパラメータを使用して、ジョブが保留されてからジョブ保留警告を モニターに表示するまでの時間を指定します。値は時間単位で設定します。デフォル ト値は 24 です。
- memcritical-このパラメータを使用して、メモリーの重大しきい値を設定します。値 がこのしきい値を下回ると、メモリーの重大警告がモニターに表示されます。値は M バイト単位で仮想メモリーの空き容量を設定します。デフォルト値は 10 です。
- memwarning-このパラメータを使用してメモリー警告のしきい値を設定します。値が このしきい値を下回ると、メモリー警告がモニターに表示されます。パラメータの値 は M バイト単位で仮想メモリーの空き容量を設定します。デフォルト値は 100 です。
- nfsmountpoint NFS サーバーから N1GEの common ディレクトリ用にマウントされる ディレクトリです。この値は、N1GE を使用してマスターホストを配備するときに自 動的に *sgeroot*/ *sgecell*/common に設定されます。マスターホストを配備したら、この値 は編集できなくなり、計算ホストと送信ホストのその後のすべての配備に有効です。 この設定を再設定するには、マスターホストをアンインストールする必要がありま す。デフォルト値は /gridware/sge/default/common です。
- nfsservername NFS サーバーの名前。すべての計算ホストと送信ホストは、NFS サー バーを中継して N1GE の「common」ディレクトリをマウントします。このパラメー タは、N1GE を使用してマスターホストを配備するときに自動的にマスターホストに 設定されます。マスターホストを配備したら、この値は編集できなくなり、計算ホス トと送信ホストのその後のすべての配備に有効です。この設定を再設定するには、マ スターホストをアンインストールする必要があります。デフォルト値は存在しませ  $h<sub>o</sub>$
- proxyhost-監視コマンドを実行するホストを指定します。マスターホストが以前に N1GE を使用して配備された場合は、プロキシホストがこのホストに設定され、マス ターをアンインストールするまで変更できません。選択するホストは N1GE の管理ホ ストである必要があります。管理ホストではなかった場合、ほかのホストのインス トールとアンインストール、および監視に失敗する可能性があります。デフォルト値 は存在しません。
- sgecell 配備に使用する N1GE のセル名です。デフォルト値は default です。
- sgeroot N1GE のファイルをインストールするルートディレクトリです。ファイルは すべてのホストでこのディレクトリにインストールされます。デフォルト値は /gridware/sge です。
- solnfsmtopts 「common」ディレクトリを Solaris の計算ホストまたは送信ホストに マウントするときに使用するオプションです。このフィールドの値は、 *nfsservername***:***nfsmountpoint nfsmountpoint* **nfs -yes** *solnfsmtopts* として、各ホストの Solaris の /etc/vfstab ファイルに挿入されます。デフォルト値は存在しません。この 値に空白を含めることはできません。

#### <span id="page-22-0"></span><sub>例2–4</sub> アプリケーションブロファイルの作成

N1-ok>create applicationprofile *N1GE6\_U4\_Profile* application *GE6U4* type GridEngine

### ▼ 使用可能な**N1GE**のアプリケーションプロファイ ルを表示する

使用可能なすべてのアプリケーションプロファイルを一覧表示するか、特定のアプリ ケーションプロファイルに関する詳細情報を一覧表示するには、show applicationprofile コマンドを使用します。

- **N1SM**の**CLI**にアクセスします**(13**ページの「**N1SM**の**CLI**[のアクセス」を](#page-12-0)参照**)**。 **1**
- 使用可能なすべての**N1GE**アプリケーションプロファイルを一覧表示する場合は、次のコ **2** マンドを使用します。

show applicationprofile all type GridEngine

特定の**N1GE**アプリケーションプロファイルの詳細情報を一覧表示する場合は、次のコマ **3** ンドを使用します。

show applicationprofile *applicationprofile* type GridEngine

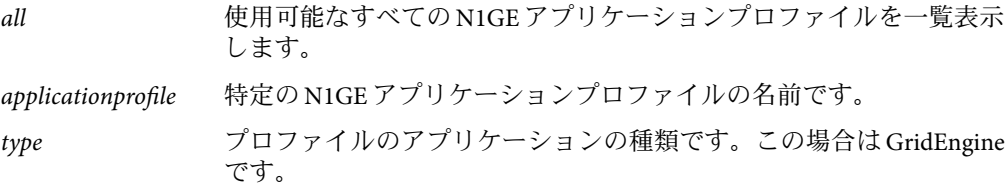

#### <sub>例2–5</sub> アプリケーションブロファイルの表示

N1-ok>show applicationprofile [all] type GridEngine

N1-ok>show applicationprofile *N1GE6\_U4\_Profile* type GridEngine

show applicationprofile コマンドによって表示されるアプリケーションプロファイルの 典型的な例を次に示します。

Name: p1 Application Name: Type: GridEngine Active: false adminhomedir: /gridware/sge adminuid: 218 adminusername: sgeadmin

第2章 • 管理対象サーバーへの N1 Grid Engine のプロビジョニング 23 しんじょう 23 しんじょう

<span id="page-23-0"></span>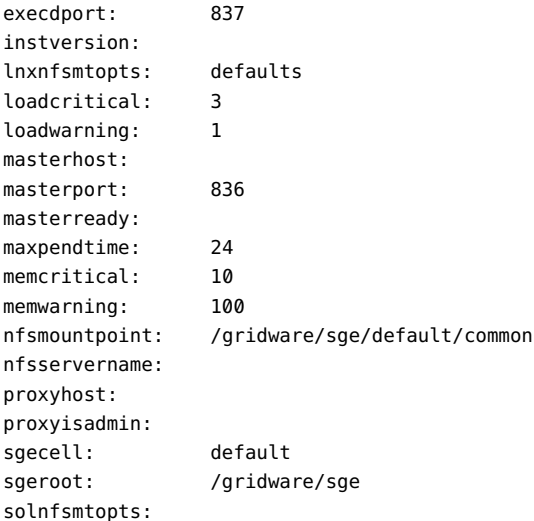

#### ▼ **N1GE**のアプリケーションプロファイルを削除す る

- N1GE のアプリケーションプロファイルを削除するには、そのプロファイルを使用してイ ンストールしたマスターホストを先にアンインストールする必要があります。N1GE をマ スターホストから削除するには、unload server コマンドを使用します。 始める前に
	- **N1SM**の**CLI**にアクセスします**(13**ページの「**N1SM**の**CLI**[のアクセス」を](#page-12-0)参照**)**。 **1**
	- delete applicationprofile コマンドを使用して **N1GE** のアプリケーションプロファイルを **2** 削除します。コマンド構文は次のとおりです。 delete applicationprofile *applicationprofile* type GridEngine *applicationprofile* 削除する N1GE のアプリケーションプロファイルの名前です。 *type* プロファイルのアプリケーションの種類です。この場合は GridEngine です。

#### <sub>例2–6</sub> N1GEのアプリケーションプロファイルの削除

N1-ok>delete applicationprofile *N1GE6\_U4\_Profile* type GridEngine

#### <span id="page-24-0"></span>次の作業

N1GE のバージョンのアプリケーションプロファイルを作成したら、そのプロファイルを 使用して Grid Engine システムをプロビジョニングできます。26 [ページの「サーバーへ](#page-25-0) の N1 Grid Engine [のインストール」を](#page-25-0)参照してください。

#### **N1GE**の設定の管理

N1GE の設定は、特定のアプリケーションプロファイルの属性を反映するグローバル値で す。アプリケーションプロファイルは複数作成できますが、グリッドで一度にアク ティブにできるのは 1 つだけです。設定は、create applicationprofile コマンドの属性 セクションにあります。特定のプロファイルの設定を表示するには、次のコマンドを使 用します。

show applicationprofile *applicationprofile* type GridEngine

ここで *applicationprofile* は設定を表示するプロファイルの名前です。

show applicationprofile コマンドで出力されるアプリケーションプロファイルの典型的 な例を次に示します。

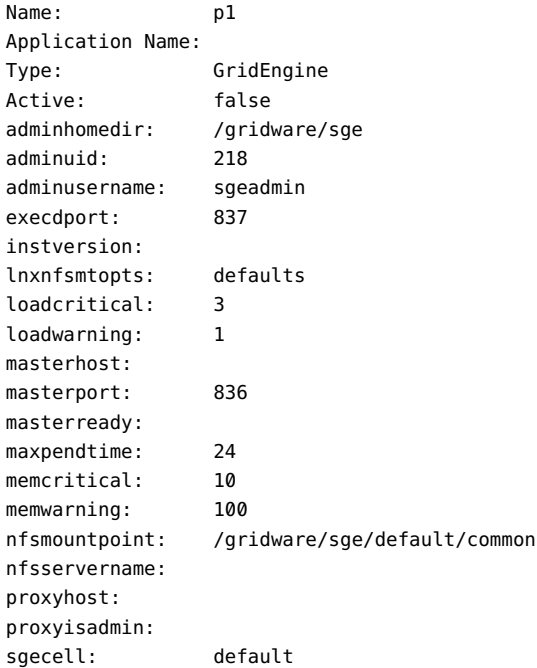

<span id="page-25-0"></span>sgeroot: /gridware/sge solnfsmtopts:

# アプリケーションプロファイルの設定の変更

アクティブなアプリケーションプロファイルは、マスターホストのインストール時に使 用したプロファイルです。アプリケーションプロファイルがアクティブ状態のときに一 部のグローバル設定を変更できます。変更すると、グリッド全体に適用されます。ただ し、特定のサーバーの設定を変更することはできません。アクティブではないプロ ファイルについては、任意の設定を変更できます。

マスターホストを N1SM で管理しているときは、アクティブなプロファイルの次の設定 だけを変更できます。

- *loadcritical*
- *loadwarning*
- *maxpendtime*
- *memcritical*
- *memwarning*

マスターホストが外部ホストのとき (プロキシホストを使用している場合) は、アク ティブなプロファイルの次の設定だけを変更できます。

■ *proxyhost*

#### ▼ アプリケーションプロファイルの設定を変更する

- **N1SM**の**CLI**にアクセスします**(13**ページの「**N1SM**の**CLI**[のアクセス」を](#page-12-0)参照**)**。 **1**
- 変更するプロファイルが現在アクティブ状態の場合は、プロファイルをアンロードしま **2** す**(28**[ページの「管理対象サーバーから](#page-27-0)**N1GE**をアンロードする」を参照**)**。
- プロファイルを編集して変更します。 **3**
- プロファイルを再ロードします**(27**[ページの「管理対象サーバーに](#page-26-0)**N1GE**をロードする」 **4** を参照**)**。

# サーバーへの**N1 Grid Engine**のインストール

N1GE のバージョンは、管理対象サーバーのグループまたは個々のサーバーにインストー ルできます。インストールするには、アプリケーションプロファイルをサーバーにロー ドすると同時にサーバーの N1GE のロールを指定します。

<span id="page-26-0"></span>注 **–** マスターホストは、load group コマンドでインストールできません。N1GE のマス ターホストを作成するには、load server コマンドを使用します。

#### ▼ 管理対象サーバーのグループに**N1GE**をロードす る

- N1GE を配備するには、特定の N1GE のバージョンを指定してアプリケーションを作成 し、インストールパラメータを指定して、関連付けられたアプリケーションプロファイ ルを作成しておいてください。 始める前に
	- **N1SM**の**CLI**にアクセスします**(13**ページの「**N1SM**の**CLI**[のアクセス」を](#page-12-0)参照**)**。 **1**
	- load group コマンドを使用して、**N1GE** のバージョンをサーバーのグループにインストー **2** ルします。コマンド構文は次のとおりです。

load group *group* applicationprofile *applicationprofile* type GridEngine hosttype [*hosttype*]

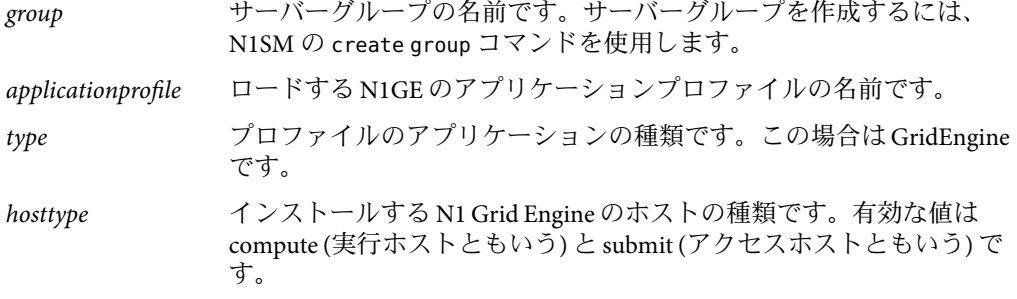

#### <sub>例2–7</sub> サーバーグループへの N1GE のロード

N1-ok>load group *MyComputeServers* applicationprofile *N1GE6\_U4\_profile* type GridEngine hosttype *compute*

# ▼ 管理対象サーバーに**N1GE**をロードする

- **N1SM**の**CLI**にアクセスします**(13**ページの「**N1SM**の**CLI**[のアクセス」を](#page-12-0)参照**)**。 **1**
- load server コマンドを使用して、**N1GE** を **1** つまたは複数の管理対象サーバーにインス **2** トールします。コマンド構文は次のとおりです。

load server *server*[,*server*...] applicationprofile *applicationprofile* type GridEngine hosttype [*hosttype*]

*server* サーバーの管理名です。

第2章 • 管理対象サーバーへの N1 Grid Engine のプロビジョニング 27 しゅうしょう 27 しょう

<span id="page-27-0"></span>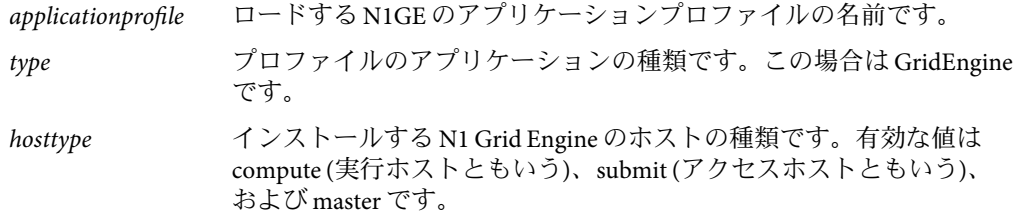

#### 例**2–8** マスターホストへのN1GEのロード

N1-ok>load server *MyMasterHost* applicationprofile *N1GE6\_U4\_profile* type GridEngine hosttype *master*

▼ 管理対象サーバーのグループから**N1GE**をアン ロードする

- unload group コマンドを使用してN1GE のマスターホストをアンインストールすることは できません。unload server コマンドを使用する必要があります。 始める前に
	- **N1SM**の**CLI**にアクセスします**(13**ページの「**N1SM**の**CLI**[のアクセス」を](#page-12-0)参照**)**。 **1**
	- unload group コマンドを使用して、サーバーグループから **N1GE** をアンインストールしま **2** す。コマンド構文は次のとおりです。

unload group *group* applicationprofile *applicationprofile* type GridEngine

*group* サーバーグループの名前です。サーバーグループの作成方法につい ては、N1SM の create group コマンドを参照してください。 *applicationprofile* アンロードする N1GE のアプリケーションプロファイルの名前です。

*type* プロファイルのアプリケーションの種類です。この場合は GridEngine

です。

#### 管理対象サーバーのグループからのN1GEのアンロード 例**2–9**

N1-ok>unload group *MyComputeServers* applicationprofile *N1GE6\_U4\_profile* type GridEngine

## ▼ 管理対象サーバーから**N1GE**をアンロードする

**N1SM**の**CLI**にアクセスします**(13**ページの「**N1SM**の**CLI**[のアクセス」を](#page-12-0)参照**)**。 **1**

unload server コマンドを使用して、**1** つまたは複数のサーバーから **N1GE** をアンインス **2** トールします。コマンド構文は次のとおりです。 unload server *server*[,*server*...] applicationprofile *applicationprofile* type GridEngine *server* サーバーの管理名です。 *applicationprofile* アンロードする N1GE のアプリケーションプロファイルの名前です。 *type* プロファイルのアプリケーションの種類です。この場合は GridEngine です。

#### 管理対象サーバーからのプロファイルのアンロード 例**2–10**

N1-ok>unload server *MyMasterHost* applicationprofile *N1GE6\_U4\_profile* type GridEngine

<span id="page-30-0"></span>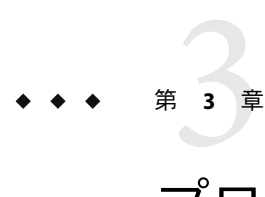

# プロキシホストを使用したグリッドの設 定

ローカルネットワークに含まれるマスターホストではなく、プロキシホストを使用して グリッドを管理する必要がある場合があります。プロキシホストを使用するには、この 章の説明に従ってください。

# **N1SM**を使用しない作業

N1 Grid Engine ソフトウェアを使用してグリッドを設定してあることを前提とします。こ の作業は、N1SM の外で行います。

# ▼ プロキシホストを定義する

- マスターホストに**root**ユーザーでログインしていない場合は、ログインします。 **1**
- 設定スクリプトを入手します。使用するスクリプトは、使用するシェルによって異なり **2** ます。設定は、/gridware/sge/default/common/settings.[sh|csh] にあります。これらの 設定への実際のパスは、**N1 Grid Engine**のファイルのインストール先によって異なりま す。
- 次のコマンドを実行します。 **3**

gconf -ah *proxy\_host\_name*

ここで *proxy\_host\_name* は、このグリッドのプロキシとして使用する N1SM の管理対象 サーバーの名前です。*proxy\_host\_name* は、DNS または /etc/hosts ファイルを使用してマ スターホストから認識できる必要があります。

#### <span id="page-31-0"></span>**N1SM**を使用する手順

N1SM の CLI と N1GE モジュールの GUI を使用して次の手順に従います。

#### ▼ **N1SM**を使用してプロキシホストを検出する

グリッドに追加するホストを検出します。詳細は、『**Sun N1 System Manager 1.3**検出およ ◗ び管理マニュアル』の第**4**章「管理可能なサーバーの検出」を参照してください。

### ▼ プロキシホストを設定する

- ホストに**OS**をロードしていない場合はロードします。詳細は、『**Sun N1 System 1 Manager 1.3**オペレーティングシステムプロビジョニングガイド』を参照してください。
- 各ホストで/etc/hostsまたは**DNS**を設定し、マスターホストの場所を認識できるように **2** します。
- アプリケーション**(18**ページの「**N1GE**[のバージョンを作成する」](#page-17-0)を参照**)**とアプリケー **3** ションプロファイル**(20**ページの「**N1GE**[のアプリケーションプロファイルの作成と管](#page-19-0) [理」](#page-19-0)を参照**)**を作成します。
- 管理する必要があるホストに基本管理機能または**OS**監視機能を追加します。詳細は、 **4** 『**Sun N1 System Manager 1.3**検出および管理マニュアル』を参照してください。
- アプリケーションプロファイルの設定を次のように設定します。 **5**
	- *proxyhost*: プロキシとして使用する、N1SM の管理対象ホストです。
	- *nfsservername*: 外部グリッドのマスターホストの名前です。
	- *nfsmountpoint*: NFS サーバーで、N1GE の common ディレクトリがあるディレクトリで す。
	- *instversion*: 使用しているアプリケーションです。
- *hosttype compute* または *hosttype submit* を指定して load serverコマンドを実行し、ホストを **6** プロキシとして設定します。

# ▼ 計算ホストと送信ホストを設定する

プロキシホストを設定したら、load server コマンドまたは load group コマンドを実行し て、ほかの計算ホストまたは送信ホストをインストールします。 ◗

<span id="page-32-0"></span>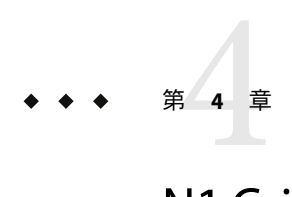

# N1 Grid Engineの監視

この章では、グリッドのパフォーマンスのスナップショットを取得する方法、またクラ スタキューや N1 Grid Engine のさまざまな種類の警告に関する詳細情報を表示する方法に ついて説明します。これらの機能はすべて N1 Grid Engine 監視の GUI から使用できま す。

注 **–** N1GEを使用して実際にアプリケーションを管理するには、N1GE自体のさまざまな ツールやコマンドを使用します。たとえば、N1GE 監視 GUI を使用して、送信済みの ジョブのステータスを表示することはできますが、この GUI からジョブを実際に送信す ることはできません。

# グリッドのパフォーマンスの確認

グリッドの健全性を簡単に確認するには、「概要」タブを使用します。このタブには監 視の「概要」ページが表示され、このページには、状態の概要、クラスタキューの情 報、キュー、ホスト、およびジョブの警告の総計を示す 3 つの表があります。

注**–**このページの情報を最新にするには、再読み込みを行なってください。

<span id="page-33-0"></span>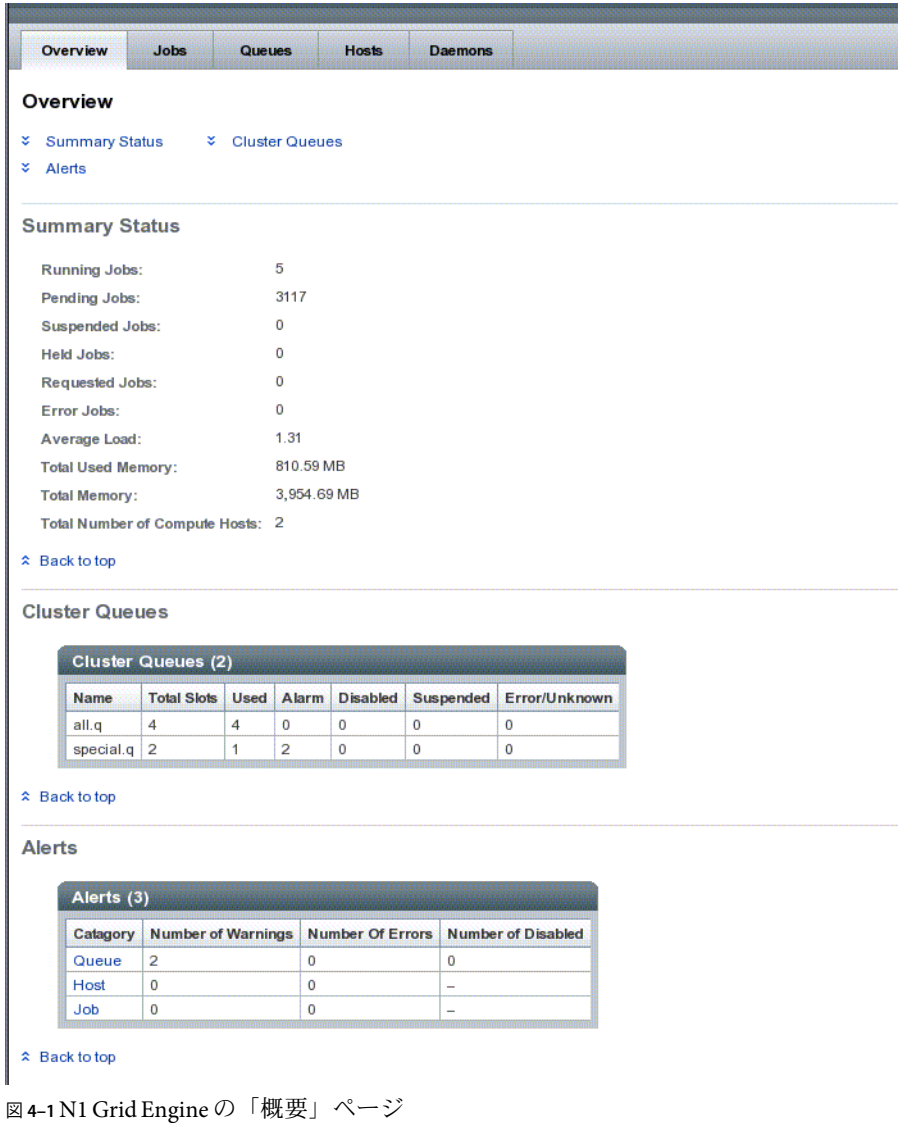

# 「ステータスの概要」表

「ステータスの概要」表には、グリッド内で保留中、実行中、一時停止などの状態にあ るジョブの合計数が表示されます。また、計算ホストあたりの平均負荷や、すべての計 算ホストで使用および設置されているメモリーの合計容量も表示されます。

■ 実行中のジョブ – グリッド内で実行中のすべてのジョブの合計数です。

- <span id="page-34-0"></span>■ 保留中のジョブ – スケジューラによる振り分けを待っているジョブの数です。
- 中断中のジョブ 一時停止しているジョブの数です。
- 有効なジョブ-明示的に保留中にされているジョブの数です。
- **Requeued Iobs** 以前は実行されていたが、保留中に戻ったジョブの数です。
- エラーがあるジョブ 無効な要求などのエラー状態が原因で実行されなくなった ジョブ、または一度も実行されなかったジョブの数です。
- 平均負荷 実行中のすべてのジョブで使用されている CPU サイクル数を、グリッドで 使用されている計算ホストの数で割った数です。
- 総使用メモリー容量 グリッド内で実行中のすべてのジョブで使用されているメモ リーの合計容量です。
- 総メモリー容量 すべての計算ホストのメモリーの合計容量です。
- 計算ホストの総数 ジョブのタスクを実行できるホスト数です。

#### 「クラスタキュー」表

実行中のジョブは、存続するかぎり、そのキューに関連付けられています。キューは、 複数のホストに適用されるさまざまなジョブ実行パラメータを定義する方法です。N1GE のキューは、ジョブのクラスのコンテナ、または説明と考えることができます。複数の 実行ホストにまたがるキューをクラスタキューとよぶことがあります。

「クラスタキュー」表は、グリッドで構成されているすべてのクラスタキューの状態の 概要を示します。スロットは、全般的なパフォーマンスを示します。状態は、エラー状 態になる可能性があるキューを示します。次のフィールドがあります。

- クラスタキュー キューの名前です。
- 総スロット数 このキューに構成されているスロットの合計数です。スロットは、 キューで同時に実行できるジョブの最大数です。
- 使用中—キューで現在使用されているスロットの合計数です。キューでは、合計ス ロット数がすべて使用されているべきです。ただし、場合によっては、すべてのス ロットを使用するのに必要な空きリソースが足りないこともあります。
- アラーム*-* 存在する場合、その時点で、キュー構成の *load\_thresholds* 一覧で定義され ている負荷しきい値の 1 つ以上を超えていることを示します。この状態では、N1GE でこのキューに対してこれ以上ジョブのスケジュールは設定されません。詳細は、 queue conf(5) のマニュアルページを参照してください。
- 無効—キューまたはホストが手動または自動で無効にされたため、実行されていない スロットの数です。このキューに関連付けられているジョブはすべて無効になりま す。キューに対するこの状態の割り当てと解除には、qmod(1) コマンドを使用しま す。これらのスロットでは、新しいジョブは受け付けられませんが、実行中のジョブ は続行されます。
- 一時停止中 キューまたはホストが手動または自動で一時停止されたため、実行され ていないスロットの数です。これらのスロットに関連付けられているジョブはすべて 一時停止され、これらのスロットで新しいジョブは受け付けられません。

<span id="page-35-0"></span>■ エラー/未知 — このスロットの前のジョブで問題が発生したか、ホストに到達できな いため、エラー状態にあるスロットの数です。

クラスタキューについては、『N1 Grid Engine 6 ユーザーズガイド』の「キューの監視と 制御」と qmon のマニュアルページを参照してください。キューの状態については、 [「キューのアラート」を](#page-59-0)参照してください。

#### 「アラート」表

「アラート」表では、グリッドで発生する可能性がある問題、または実際に発生してい る問題を一覧表示できます。これらのカテゴリで警告またはエラーが生成されるか、カ テゴリが無効になったときにアラートが通知されます。カテゴリをクリックすると、そ のカテゴリの「アラート」ページに、警告の詳細情報を示す表が表示されます。次のカ テゴリがあります。

- [キューのアラート](#page-59-0)
- [ホストのアラート](#page-60-0)
- [ジョブのアラート](#page-62-0)

#### 並べ替えとページの操作方法

項目は 10 行ずつ表示されます。表の下部にあるページ操作のコントロールを使用して、 全一覧を表示できます。デフォルトでは、行はジョブ ID の順番に表示されますが、任意 の列を使用して行の順序を変更できます。列のヘッダーをクリックすると、その列の値 に従って行が並べ替えられます。列のヘッダーをもう一度クリックすると、逆の順序で 並べ替えられます。ページ操作のボタンをクリックすると、並べ替えの設定はほかの ページでも維持されます。

<span id="page-36-0"></span>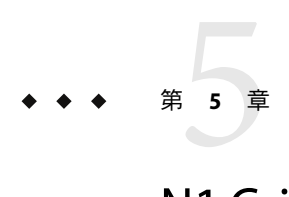

# N1 Grid Engineのジョブの操作

グリッドで実行中のアプリケーションはジョブとみなされます。このあとの各節では、 ジョブの状態、リソースの使用状況、およびスケジューリングポリシーを確認する方法 について説明します。この情報は、あるジョブに関するデータの「概要」、「使用状 況」、「割り当て」といった異なる表示形式で表示されます。各ジョブの複合タスクな ど、各ジョブに関する詳細情報も表示できます。

### ジョブの状態の確認

「ジョブの概要」タブで、ジョブの状態を一覧で確認し、パフォーマンスに影響する可 能性がある要因を確認することができます。ジョブ ID をクリックすると、詳細情報を示 す「ジョブの詳細」ページが表示され、きわめて詳細な情報を参照できます。

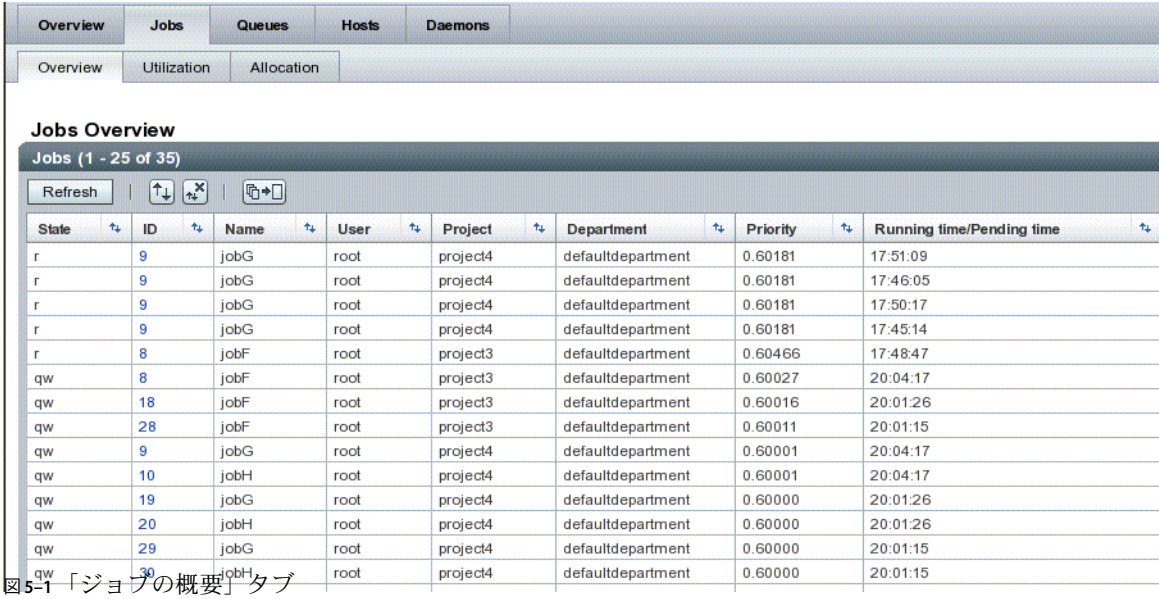

「ジョブの概要」タブには、次のフィールドがあります。

- 状態-ジョブの状態が、次の各文字で示されます。
	- **d** (削除) qdel(1) を使用してジョブが削除されたことを示します。
	- **r** (実行中) ジョブが実行されようとしているところか、すでに実行中であること を示します。
	- **R** (再起動) ジョブが再起動されたことを示します。この状態は、ジョブの移行、 または qsub のマニュアルページの *-r* セクションに示す理由の一つが原因です。
	- **s**(一時停止) すでに実行を開始したジョブが、qmod(1) を使用して一時停止され たことを示します。
	- **S** (一時停止) すでに実行を開始したジョブが属しているキューが一時停止された ために、そのジョブも一時停止されたことを示します。
	- **t** (転送中) ジョブが実行されようとしているところか、すでに実行中であること を示します。
	- **T** (しきい値) 対応するキューの 1 つ以上の一時停止しきい値を超えたために、す でに実行を開始しているあるジョブが一時停止状態になっており (詳細は、 queue conf のマニュアルページを参照)、その結果、そのジョブが一時停止されて いることを示します。
	- **w** (待機中) 重要なリソースまたは指定された条件を待つためにジョブが一時停止 されたことを示します。

<span id="page-38-0"></span>これらの状態については、qstat(1) のマニュアルページを参照してください。また、 『N1 Grid Engine ユーザーズガイド』の「ジョブとキューの監視と制御」も参照して ください。

- **ID** ジョブ ID は、ジョブの一意の識別情報であり、「ジョブの詳細」ページにアク セスする手段でもあります。
- 名前 ジョブの名前です。ジョブに名前を割り当てると、ジョブ ID だけを使用する よりもわかりやすく、追跡が容易になります。
- ユーザー ジョブを送信したユーザーの名前です。
- プロジェクト –ジョブが割り当てられているプロジェクトの名前です。qsub(1)の -Pオ プションで指定されたプロジェクトまたは送信したユーザーのデフォルトのプロ ジェクトです。
- 部署 ユーザーが属する部署の名前です。現在の部署の定義を表示するには、gconf コマンドの *-sul* オプションおよび *-su* オプションを使用します。
- 優先度 ジョブの振り分け優先度です。この優先度によって保留中のジョブ一覧での 位置が決まります。振り分け優先度は 10 進数で、数値が大きいほど優先順位が高く なります。優先度の値は、チケットポリシーと緊急度ポリシーの設定に基づいて動的 に決定されます。
- 稼動時間**/**保留時間 ジョブの実行が開始されてから経過した時間です。キューにある ジョブの場合は、ジョブの実行を待っている時間です。
- タスク 現在実行中のタスクです。一部のジョブは、単一のタスクから構成されます (タスク ID は常に 1)。並列ジョブや配列ジョブはそれぞれ複数のタスクで構成されま す。タスクは通常、1 から昇順で番号が付けられます。ジョブの送信方法によって は、1、3、5、のように番号がとばされる場合もあります。ジョブの実行時には、各 タスクは別々に実行されるため、別個の構成情報、環境、およびトレースがありま す。タスク番号をクリックすると、タスクに関する詳細情報が「[Task Details](#page-45-0)」ページ に表示されます。

「ジョブ」の「ユーザー」、「プロジェクト」、および「部署」は、権利付与ポリシー (チケットポリシー) で使用し、ジョブの振り分け優先度に反映させることができます。 たとえば、1 つの部署のジョブは、別の部署のジョブよりも、振り分け優先度が常に高く なるようにできます。

振り分け優先度は、次の3つの上位レベルのスケジューリングポリシーから計算されま す。「Entitlement」、「緊急度」、および「Custom」(「POSIX」) 。N1GE のスケジュー リングポリシーおよび振り分け優先度に関する詳細は、sge\_priority のマニュアルペー ジ、および『Scheduler Policies for Job Prioritization in the Sun N1 Grid Engine 6 System』[\(www.sun.com/blueprints/1005/819-4325.html](http://www.sun.com/blurprints/1005/819-4325.html)

(<http://www.sun.com/blurprints/1005/819-4325.html>)) を参照してください。

## <span id="page-39-0"></span>グリッドの資源の確認

「ジョブ」の「使用状況」タブには、ジョブによるグリッドの計算資源の使用状況に関 連した情報や、ジョブの振り分け優先度で考慮するそのほかの要素に関連した情報が表 示されます。「概要」表示とは異なり、実行中のジョブと一時停止しているジョブだけ が表示されます。「使用状況」表示には、次の列項目があります。

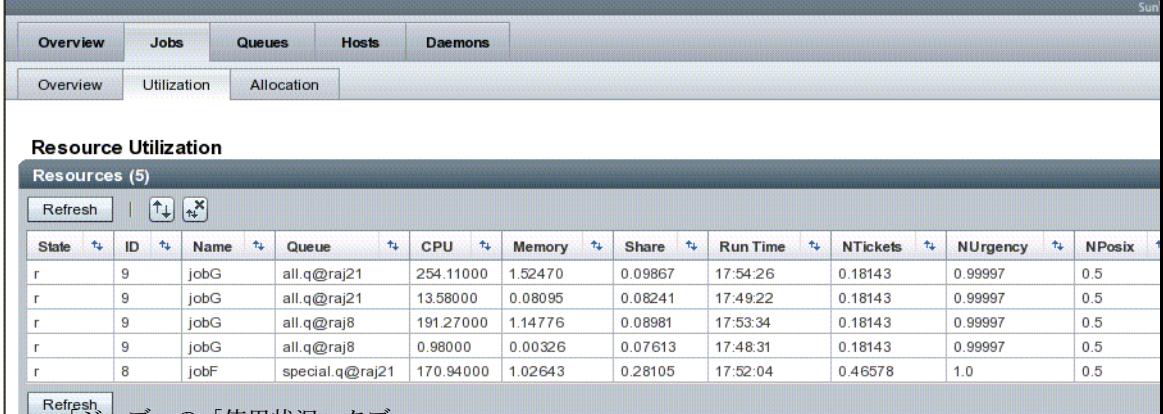

図**5–2**「ジョブ」の「使用状況」タブ

- 状態 ジョブの状態が、次の各文字で示されます。
	- **d** (削除) qdel を使用してジョブが削除されたことを示します。
	- **r** (実行中) ジョブが実行されようとしているところか、すでに実行中であること を示します。
	- **R** (再起動) ジョブが再起動されたことを示します。この状態は、ジョブの移行、 または qsub(1) コマンドの *-r* セクションに示す理由の一つが原因です。
	- **s**(一時停止) すでに実行を開始したジョブが、qmod(1) を使用して一時停止された ことを示します。
	- **S** (一時停止) すでに実行を開始したジョブが属しているキューが一時停止された ために、そのジョブも一時停止されたことを示します。
	- **t** (転送中) ジョブが実行されようとしているところか、すでに実行中であること を示します。
	- **T** (しきい値) 対応するキューの 1 つ以上の一時停止しきい値を超えたために、す でに実行を開始しているあるジョブが一時停止状態になっており (queue\_conf(5) のマニュアルページを参照)、その結果、そのジョブが一時停止されていることを 示します。
	- **w** (待機中) 重要なリソースまたは指定された条件を待つためにジョブが一時停止 されたことを示します。

これらの状態については、qstat のマニュアルページを参照してください。また、 『N1 Grid Engine ユーザーズガイド』の「ジョブとキューの監視と制御」も参照して ください。

- <span id="page-40-0"></span>■ **ID** – ジョブ ID は一意の識別情報であり、「ジョブの詳細」ページにアクセスする手 段でもあります。
- 名前 ジョブの名前です。ジョブに名前を割り当てると、ジョブ ID だけを使用する よりもわかりやすく、追跡が容易になります。
- キュー このジョブのキューインスタンスです。
- CPU-ジョブが使用した CPU 時間です。
- メモリー–ジョブが使用しているメモリー容量です。
- 共有 システム全体でジョブに権利があると計算された共有資源です。
- 実行時間 ジョブの振り分け後の実行時間です。
- **NTickets** 標準化されたチケットの優先度です。チケットポリシーの「優先指定」コ ンポーネントを使用して、特定の「ユーザー」、「プロジェクト」、または「部署」 の権利を増加できます。優先指定チケットを割り当てることで、緊急度ポリシーの優 先度の割り当てに影響を与えずに権利を変更できます。
- **NUrgency** 標準化された緊急度の優先度です。この優先度には 3 つの要素が寄与しま す。 期限、待機時間、およびリソース要件です。
- **NPOSIX** 標準化された POSIX の優先度です。管理者はこの値を使用して特定の ジョブの優先度を自由に上げることができます。
- タスク-現在実行中のタスクです。一部のジョブは、単一のタスクで構成されます。 この場合、タスク ID は常に 1 です。並列ジョブや配列ジョブはそれぞれ複数のタスク で構成されます。タスクは通常、1 から昇順で番号が付けられます。ジョブの送信方 法によっては、1、3、5、のように番号がとばされる場合もあります。ジョブの実行 時には、各タスクは別々に実行されるため、別個の構成情報、環境、およびトレース があります。タスク番号をクリックすると、タスクに関する詳細情報が「[Task](#page-45-0) [Details](#page-45-0)」ページに表示されます。

注 **–**CPU使用量またはメモリー使用量の値が空白の場合は、そのジョブの使用状況の情報 が報告されていないことを示します。使用状況が報告されたかどうかあとで再び確認し てください。

各列の意味については、QMON のマニュアルページを参照してください。

#### 標準化された優先度

標準化されたチケット、緊急度、および POSIX の各優先度は、N1GE のスケジューラ で、ジョブの振り分けの優先順位の決定に使用される 3 つの上位レベルのポリシーで す。それぞれで、総合的な優先順位に寄与する要素が計算されます。これら 3 つのポリ シー寄与要素を有意義にするために、これらを0と1の間の数値にそれぞれ標準化しま す。

## <span id="page-41-0"></span>スケジューリングポリシーの確認

「ジョブ」の「割り当て」タブには、ジョブが享受する振り分け優先度に寄与し、スケ ジューリングポリシーを構成している要素に関する情報が表示されます。この表示を使 用して、優先度のポリシーが実際に効果があるかどうかを確認し、キュー内のジョブの 全体的な優先順位を決定しているコンポーネントのトラブルシューティングを行うこと ができます。

ジョブの優先順位は次の 3 つのポリシーに基づいて決定されます。

- チケットポリシー
- カスタム(POSIX) ポリシー
- 緊急度ポリシー

計算式の最初の部分であるチケットは、設定されている権利指向型のスケジューリング ポリシーを実装するためにスケジューラによって行われる計算を示します。チケットか ら、スケジューラ内部の論理的な処理がわかります。この機能によって、自分が望んで いるポリシーがどんなものであっても、実際にそれに従っていることを容易に確認でき ます。また、問題や予期しなかった動作の診断にも使用できます。

上位レベルからジョブに割り当てられたチケット数は、ジョブの権利に正比例します。 数が多いほど権利が多くなります。権利が多いジョブは通常は優先度が高いですが、総 合的な優先順位はほかの 2 つの要素の影響も受けます。ただし、緊急度ポリシーとカス タムポリシーを意図的に無効にした場合は、権利付与 (チケット) ポリシーだけが有効に なります。

優先順位の計算式の 2 つめの部分はカスタム (POSIX) 優先度です。管理者はこの値を使用 して特定のジョブの優先度を自由に上げることができます。

優先順位の公式の 3 つめの部分である緊急度は、ジョブの所有者ではなく、ジョブの 個々の特性だけから計算されます。緊急度の値は、次の 3 つの情報の合計から得られま す。期限、待機時間、およびリソース要件です。

N1GE のスケジューリングポリシーおよび振り分け優先度の詳細は、sge\_priority のマ ニュアルページと『Scheduler Policies for Job Prioritization in the Sun N1 Grid Engine 6 System』[\(www.sun.com/blueprints/1005/819-4325.html](http://www.sun.com/blurprints/1005/819-4325.html) (<http://www.sun.com/blurprints/1005/819-4325.html>)) を参照してください。

<span id="page-42-0"></span>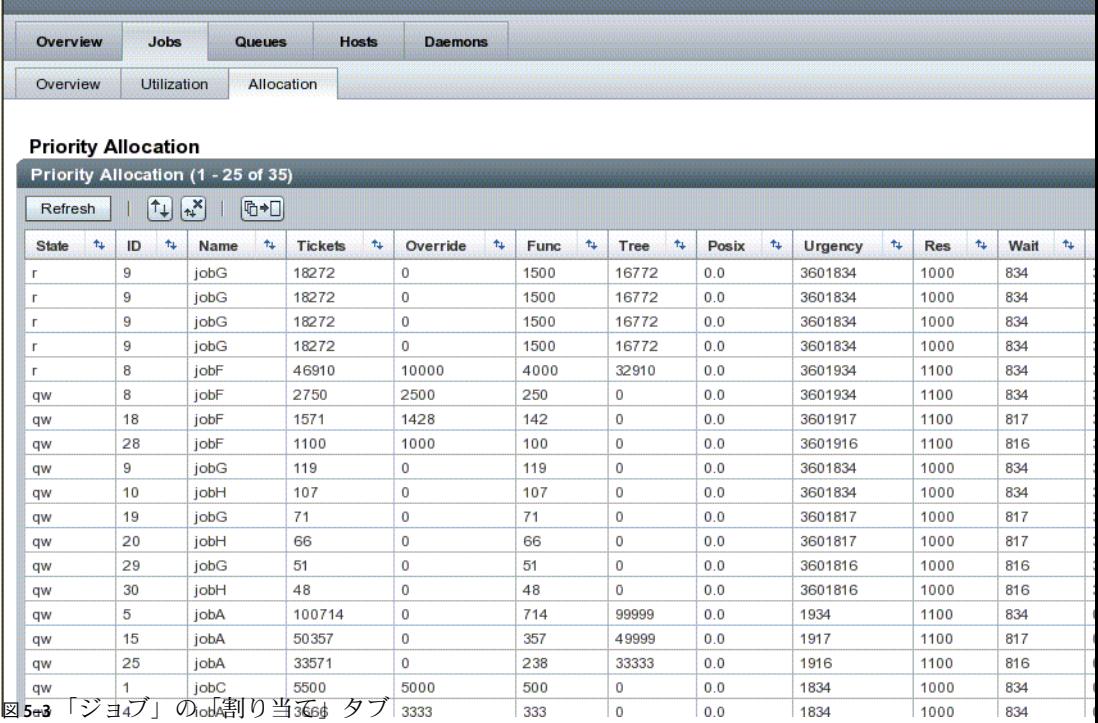

ジョブの「割り当て」ページには、次の情報が表示されます。

- 状態 ジョブの状態が、次の各文字で示されます。
	- **d** (削除) qdel(1) を使用してジョブが削除されたことを示します。
	- **r** (実行中) ジョブが実行されようとしているところか、すでに実行中であること を示します。
	- **R** (再起動) ジョブが再起動されたことを示します。この状態は、ジョブの移行、 または qsub(1) コマンドの *-r* セクションに示す理由の一つが原因です。
	- **s**(一時停止) すでに実行を開始したジョブが、qmod(1) を使用して一時停止された ことを示します。
	- **S** (一時停止) すでに実行を開始したジョブが属しているキューが一時停止された ために、そのジョブも一時停止されたことを示します。
	- **t** (転送中) ジョブが実行されようとしているところか、すでに実行中であること を示します。
	- **T** (しきい値) 対応するキューの 1 つ以上の一時停止しきい値を超えたために、す でに実行を開始しているあるジョブが一時停止状態になっており (queue\_conf(5) のマニュアルページを参照)、その結果、そのジョブが一時停止されていることを 示します。

<span id="page-43-0"></span>– **w** (待機中) – 重要なリソースまたは指定された条件を待つためにジョブが一時停止 されたことを示します。

これらの状態については、qstat のマニュアルページを参照してください。また、 『N1 Grid Engine ユーザーズガイド』の「ジョブとキューの監視と制御」も参照して ください。

- **ID** ジョブ ID は一意の識別情報であり、「ジョブの詳細」ページにアクセスする手 段でもあります。
- 名前 ジョブの名前です。ジョブに名前を割り当てると、ジョブ ID だけを使用する よりもわかりやすく、追跡が容易になります。
- チケット-ジョブのチケットの合計数です。ジョブに割り当てられているチケット数 が多いほど、ジョブの優先順位が高くなります。この値は、標準化される前の「生 の」値です。
- 優先指定–優先指定チケット数です。優先指定チケットを割り当てることで、緊急度 ポリシーの優先度の割り当てに影響を与えずに権利を変更できます。
- **Func** 機能チケット数です。
- ツリー 共有ツリーのチケット数です。共有ツリーは、ユーザーとプロジェクト、お よびユーザーとプロジェクトから構成される任意のグループ階層の長期的なリソース の権利を定義します。
- **POSIX** POSIX の優先度です。この機能によって、ジョブの優先順位を上げることが できます。この値は、標準化される前の「生の」値です。
- 緊急度 期限、待機時間、およびリソース要件から構成される、ジョブの合計緊急度 です。この値は、標準化される前の「生の」値です。
- リソース 緊急度に寄与するリソース条件です。
- 待機 緊急度に寄与する待機時間です。
- **Ddln** 緊急度に寄与する期限です。
- タスク 現在実行中のタスクです。一部のジョブは、単一のタスクで構成されます。 この場合、タスク ID は常に 1 です。並列ジョブや配列ジョブはそれぞれ複数のタスク で構成されます。タスクは通常、1 から昇順で番号が付けられます。ジョブの送信方 法によっては、1、3、5、のように番号がとばされる場合もあります。ジョブの実行 時には、各タスクは別々に実行されるため、別個の構成情報、環境、およびトレース があります。タスク番号をクリックすると、タスクに関する詳細情報が「[Task](#page-45-0) [Details](#page-45-0)」ページに表示されます。

注**–**チケット、POSIX、および緊急度の標準化された値は「ジョブ」の「使用状況」タブ で確認できます。

各列の意味については、qmon のマニュアルページを参照してください。

# <span id="page-44-0"></span>ジョブの詳細情報の表示

特定のジョブ表示のタブでジョブ ID を選択すると、そのジョブに関する詳細情報を表示 できます。表示される「ジョブの詳細」ページでは、情報が次の 3 つの表で表示されま す。「ステータスの概要」、「使用状況の詳細」、および「スケジュールの詳細」。

「ステータスの概要」表には、ジョブ環境、リソース要求、送信オプションなどに関連 するさまざまなプロパティーの詳細情報が表示されます。

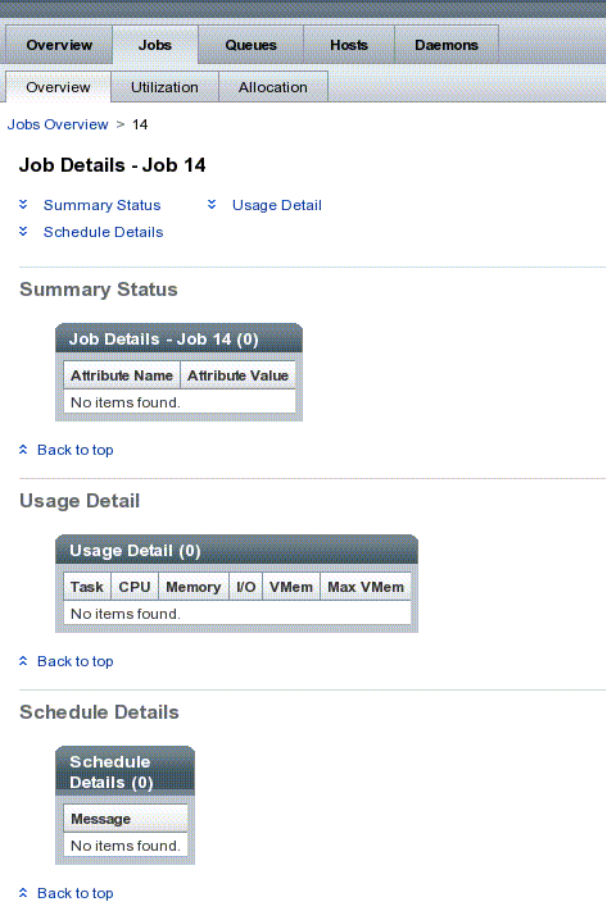

「使用状況の詳細」表には、そのジョブの現在のリソース使用状況が表示されます。た とえばジョブが開始されたばかりであるか、ジョブが保留中のため、この情報がない場 合は、この表は空になります。複数のタスクがあるジョブについては、各タスクの使用 状況が別個の行に表示されます。

図 **5–4**「ジョブの詳細」ページ

<span id="page-45-0"></span>「スケジュールの詳細」表には、そのジョブのスケジュール情報が表示されます。

このページのほとんどのフィールドは参照すればわかる内容になっています。詳細は、 qstat のマニュアルページを参照してください。

## タスクの詳細情報の表示

「Task Details」ページでは、選択したタスクに関する詳細情報が 4つの表に表示されま す。3 つのジョブ表示のタブに表示される各タスクに関する情報がこの 1 ページに表示さ れます。このページ内の情報はすべて、問題が発生しているジョブの診断に役立ちま す。

#### **Job Task**

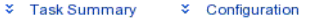

 $\approx$  Environment  $\sqrt{2}$  Trace

**Task Summary** 

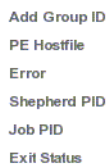

☆ Back to top

Configuration

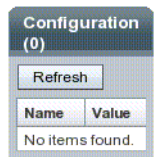

#### ☆ Back to top

Environment

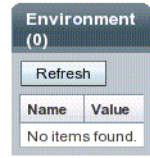

 $\hat{z}$  Back to top

Trace

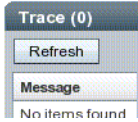

図 **5–5**「Task Details」ページ

「Task Details」ページの各表の情報は、ジョブのスプールディレクトリ内の異なる ファイルに対応しています。ジョブのスプールディレクトリ内の情報については、『N1 Grid Engine 6 管理ガイド』を参照してください。次の表があります。

- タスクの概要
- 構成
- 環境
- トレース

### <span id="page-47-0"></span>「タスクの概要」表

「タスクの概要」表には、ジョブのタスクに関する基本的な情報が表示されます。

- グループ ID の追加 ジョブの制御と監視に使用されている追加グループ ID を1 行で 示します。
- PEホストファイル 並列ジョブのホストの設定を示すファイルです。各関連ホス ト、ジョブがスプールされているキュー、およびホストあたりの予約スロット (タス ク) 数が含まれます。
- エラーニジョブの開始時に重大なエラーが発生した場合のエラーメッセージが含まれ ます。たとえば、「Execd cannot start shepherd」。
- シェファーディング **PID** shepherd のプロセス ID です。
- ジョブ PID ジョブ (shepherd の子プロセス) のプロセス ID です。
- 終了ステータス— ジョブの数値の終了コードを1行で示します。

<span id="page-48-0"></span>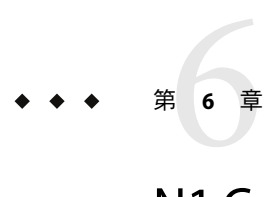

# N1 Grid Engineのキューの操作

この章では、グリッドのキューに関する情報を表示する方法について説明します。すべ てのキューのパフォーマンスの健全性の全体像を確認し、特定のキューに関する詳細情 報を表示できます。

### キューの監視

キューの情報は、「キューの概要」ページに表示されます。このページを使用して、 キューが機能しているかどうか、および効率的に実行されているかどうかを確認しま す。このページから、任意のキューに関する詳細情報を表示することもできます。

N1GE 環境では、キューとは、ジョブの実行環境を定義する手段です。このコンテキスト には、次のような機能が含まれます。

- ジョブの実行時の制限 (メモリー、スタック、および CPU 時間)
- 制御アクションメソッド(ジョブの一時停止と再開の方法)
- 仮想ジョブコンテナ(Solaris、Linux、または MS-Windows の資源プール)

キューインスタンスとは、単一のホストに存在するキューの一部です。

このタブでは、キューインスタンスの表に情報が表示されます。キューインスタンスと は、特定のホストに存在するキューの一部です。グリッド内にあるすべてのキューイン スタンスが表示されます。

<span id="page-49-0"></span>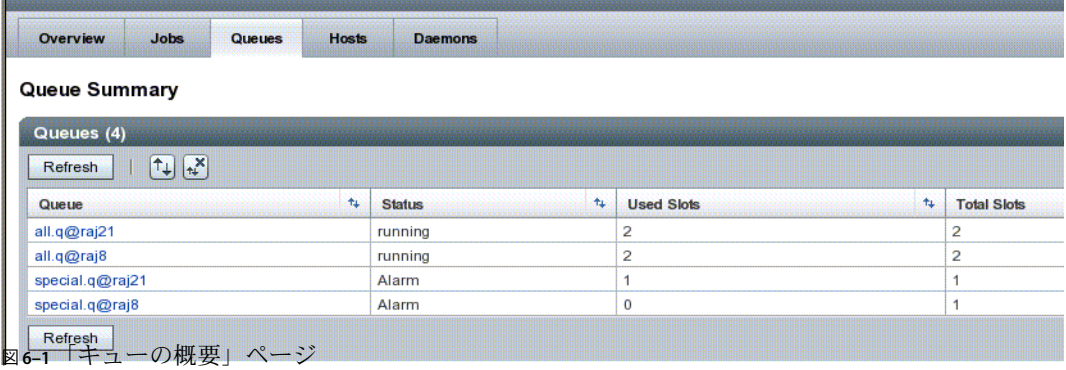

「キューの概要」ページには、次の情報が表示されます。

- キュー キュー名です。キューに関する詳細情報を表示するには、キューインスタン ス名をクリックします。
- ステータス このキューインスタンスが実行中であるか、手動で一時停止されている か、またはエラーが原因で自動的に一時停止しているか、あるいは必要なリソースが 使用可能になるか条件を満たすまで待機中であるかを示します。キューインスタンス が一時停止中または待機中の場合は、キューの詳細を確認できます。
- 使用済みスロット数 このキューインスタンスが使用している合計スロット数です。
- 総スロット数 このキューインスタンスに定義されているスロット数です。スロット は、キューで同時に実行できるジョブの最大数です。

注 **–**ジョブの優先順位は、N1GEのキューを使用して設定するのではありません。優先順 位は、Sun N1 Grid Engine ソフトウェアの拡張ポリシーシステムを使用して定義します。 ジョブの優先順位については、sge\_priority(5) のマニュアルページ、および『Scheduler Policies for Job Prioritization in the Sun N1 Grid Engine 6 System』(www.sun.com/blueprints/1005/819-4325.html) を参照してください。

クラスタキューについては、『N1 Grid Engine 6 ユーザーズガイド』の「キューの監視と 制御」と qmon のマニュアルページを参照してください。キューの状態については、 [「キューのアラート」ペ](#page-59-0)ージを参照してください。

### キューの詳細情報の表示

「キューの詳細」ページには、「キューの概要」ページで選択したキューインスタンス に関する詳細情報が表示されます。

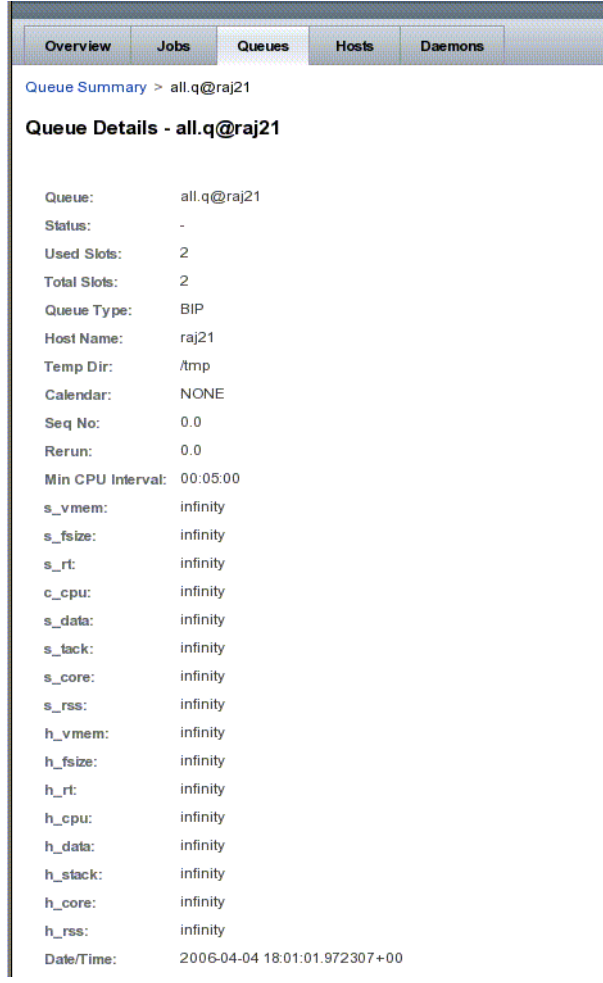

図**6–2**「キューの詳細」ページ

「キューの詳細」ページには、次の情報が表示されます。

- キュー キューのインスタンス名です。
- ステータス このキューインスタンスが実行中であるか、手動で一時停止されている か、またはエラーが原因で自動的に一時停止しているか、あるいは必要なリソースが 使用可能になるか条件を満たすまで待機中であるかを示します。詳細は[、「キューの](#page-59-0) [アラート」ペ](#page-59-0)ージを参照してください。
- 使用済みスロット数 キューインスタンスで同時に実行されている数です。型は数値 です。
- 総スロット数 キューインスタンスで同時に実行できるジョブの最大数です。型は数 値です。
- キューのタイプ キューのタイプです。現在は、バッチ、対話型、並列処理、 チェックポイント設定のいずれかか、コンマで区切ったその任意の組み合わせです。 型は文字列です。デフォルト値はバッチ、対話型、並列処理です。
- ホスト名-ノードの完全指定のホスト名です(文字列型、テンプレートデフォルト: *host.dom.dom.dom*)。
- カレンダ-このキューインスタンスの有効なカレンダを示すか、NONE(デフォルト) と表示されます。カレンダは、時刻、週、年によって、キューインスタンスが使用可 能かどうかを定義します。N1 Grid Engine のカレンダ機能については、calendar\_conf のマニュアルページを参照してください。
- シーケンス番号 シーケンス番号です。このパラメータとホストの負荷状況を組み合 わせて、適切なキュースケジュール順序内でのこのキューの位置がわかります。 ジョブは、 *queue\_sort\_method* を考慮して振り分けられます (sched\_conf のマニュアル ページを参照)。*queue\_sort\_method* の設定に関係なく、qstat では、*seq\_no* の値で定義 された順序でキュー情報が表示されます。このパラメータは、単調増加シーケンスに 設定します。型は数値でデフォルト値は 0 です。
- 再実行 キューホストで完全な Sun N1 Grid Engine システムのシステムクラッシュまた は手動での強制的なシャットダウン (kill を使用) によって異常終了したジョブのデ フォルトの動作を定義します(ジョブの sge\_shepherd とそのプロセス階層を含む)。 sge\_execd デーモンが再起動し、このような理由でジョブが異常終了したことが検出 されたとき、ジョブが再起動可能であれば再起動できます。ジョブは再起動可能では ない場合もあります。たとえば、ジョブでデータベースを更新する場合 (データベー スまたはファイルのレコードを読み取ってから同じレコードに書き込む場合) は、 ジョブが取り消されたことでデータベースの整合性が失われる可能性があります。こ のパラメータの型はブール型であるため、TRUE または FALSE のいずれかを指定でき ます。デフォルト値は FALSE で、ジョブが自動的に再起動しません。ジョブの所有者 は、qsub コマンドの - r オプションを使用して、キュー内のジョブのデフォルトの動 作を無効にできます。
- 最小 CPU 間隔 ジョブの透過的なチェックポイント設定を行う場合の2つの自動 チェックポイント間の時間です。ユーザーが要求した最長時間 (qsub を使用) とキュー 構成で定義された時間が、チェックポイント間隔として使用されます。チェックポイ ントファイルは大きい可能性があり、その場合はファイルシステムへの書き込みの負 荷が高くなります。したがって、ユーザーおよび管理者は、適度に長い間隔を選択す ることを推奨します。*min\_cpu\_interval* は時間型です。デフォルト値は 5 分で、テスト 用にのみ適切な値です。
- srt(ソフトリアルタイム)とhrt(ハードリアルタイム)の各リソース制限パラメータ は、ジョブ開始後の実際の時間を定義します (経過時間または時計時間ともいう)。 キュー内で実行中のジョブが *h\_rt* を超えると、ジョブは SIGKILL 信号を使用して停止 されます (kill コマンドを参照)。*s\_rt* を超えると、ジョブはまず SIGUSR1 信号で警告 されます。ジョブは、この信号を受け取り、キュー構成の *notify* パラメータで定義さ れた通知時間の経過後に最終的に停止できます。
- **s\_cpu** (ソフト CPU) と **h\_cpu** (ハード CPU ジョブあたりの秒単位の CPU 時間制限) の 各リソース制限パラメータは、ジョブ内のすべてのプロセスで使用される合計 CPU 時間の制限になります。キュー内で実行中のジョブが h\_cpu を超えると、ジョブは SIGKILL 信号を使用して停止されます (kill コマンドを参照)。*s\_cpu* を超えると、

ジョブに SIGXCPU 信号が送信されます。ジョブはこの信号を受け取ることができま す。ジョブが強制終了する前に正常終了できるように警告するには、*s\_cpu* 制限を *h\_cpu* よりも小さい値に設定します。並列処理では、制限はスロットごとに適用され ます。制限は、ジョブで使用されているスロット数で乗算してから適用されます。

- s\_**vmem** (ソフト仮想メモリー) *s\_data* と同じです。両方設定されている場合は最小値 が使用されます。また、**h\_vmem** (ハード仮想メモリー) は、 *h\_data* と同じです。両方 設定されている場合は最小値が使用されます。これらのリソース制限パラメータは、 ジョブ内のすべてのプロセスで使用される仮想メモリーの合計容量の制限になりま す。キュー内で実行中のジョブが *h\_vmem* を超えると、ジョブは SIGKILL 信号で停止 されます。*s\_vmem* を超えると、ジョブに SIGXCPU 信号が送信されます。ジョブはこの 信号を受け取ることができます。ジョブが強制終了する前に正常終了できるように警 告するには、*s\_vmem* 制限を *h\_vmem* よりも小さい値に設定します。並列処理では、制 限はスロットごとに適用されます。制限は、ジョブで使用されているスロット数で乗 算してから適用されます。
- **score**(ソフトコア) プロセスあたりのコアファイルの最大サイズ(バイト単位)です。
- s data (ソフトデータ) プロセスあたりの最大メモリー制限 (バイト単位) です。
- **h\_data** (ハードデータ) ジョブあたりの最大メモリー制限 (バイト単位) です。
- **h\_fsize** (ハードファイルサイズ) このジョブが作成できるディスクブロックの合計数 です。

これらのパラメータは、setrlimit(2) システム呼び出しで実装される、ジョブあたりの ソフトとハードのリソース制限を指定します。デフォルトでは、各制限フィールドが無 限大 (setrlimit のマニュアルページで説明している *RLIM\_INFINITY*) に設定されます。 CPU 時間の制限 *s\_cpu* と *h\_cpu* の値の型は時間です。ほかの制限の値の型はメモリーで す。

注 **–** setrlimitコマンドがサポートされないシステムもあります。また、*s\_vmem*および *h\_vmem* は、*RLIMIT\_VMEM* をサポートするシステムだけで使用可能です (キューのホス トシステムで setrlimit(2) のマニュアルページを参照)。

詳細は、complex のマニュアルページを参照してください。

<span id="page-54-0"></span>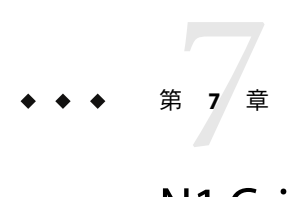

# N1 Grid Engineのホストの操作

この章では、グリッドを構成するホストに関する情報を表示する方法について説明しま す。すべてのホストのパフォーマンス、および特定のホストに関する詳細情報を表示で きます。

## ホストの資源の表示

「ホスト」ページでは、ホストの資源の使用効率を確認できます。また、このページか ら、ホスト自体に関する詳細情報を表示することもできます。

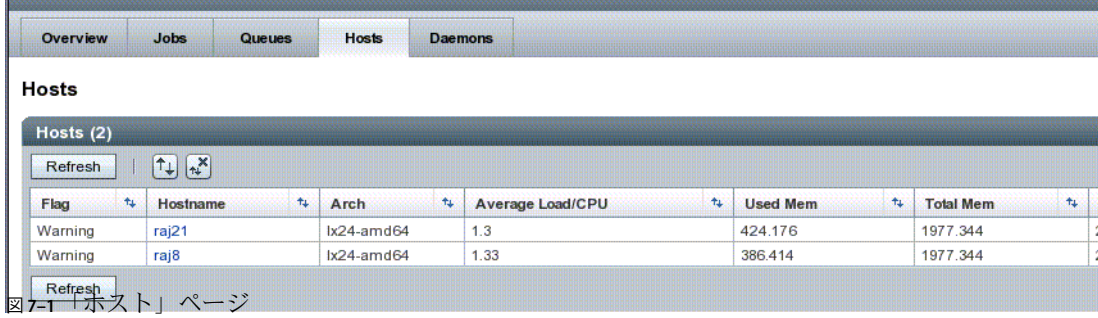

「ホスト」表のフィールドには、次の意味があります。

- ホスト名-このホストに割り当てた名前です。ホスト名をクリックすると、「ホスト の詳細」ページに詳細情報が表示されます。
- **Arch** ホストのプロセッサアーキテクチャーです (win32-x86、sol-sparc64 など)。サ ポートされているアーキテクチャーの一覧については[、「ホストの詳細」ペ](#page-44-0)ージを参 照してください。
- 平均負荷/CPU-ホストの CPU の使用効率を示します。このパラメータは任意の正の 10 進数ですが、通常はゼロから 2 または 3 の間です。この値は 1 に近い数字であるべ きです。1 より小さい値はホストが活用されていないことを示し、1 より大きい値は

<span id="page-55-0"></span>ホストが過度に使用されていることを示します。理想の値は、実行されている作業負 荷によって異なります。作業負荷の意味を本当に理解できるのはローカルの管理者だ けです。

- 使用メモリー容量 メモリーの合計容量に対する、ジョブの実行に現在使用されてい るメモリーの割合 (%) です。この値がメモリーの合計容量に近すぎる場合は、ホスト は危険な状態である可能性があります。ただし、サーバーに合わせて作業負荷を調整 すれば、メモリーの使用容量がメモリーの合計容量に近くてもかまいません。これは 実際に調整可能です。この 2 つのパラメータの差が特定の値になるとアラームが発生 するように設定できます。したがって、たとえば、差が 100M バイト未満になると警 告が発生するようにしたり、25M バイト未満になると警告が発生するようにしたりで きます。
- 総メモリー容量 このホストのメモリーの合計容量です。
- 空きスワップ このホストに残っている空きスワップ空間(M バイト単位)です。優れ たアーキテクチャーのグリッドでは、空きスワップ空間が初期値から大幅に下がるこ とはありません。グリッドのアーキテクチャーによっては、この値の一時的な減少は 許容できます。この値がゼロに近くなった場合は、ホストは完全に機能しなくなる可 能性があります。

## ホストの詳細情報の表示

「ホストの詳細」ページには、ジョブの実行を助け、キューのホストとして機能するホ ストシステムに関する詳細情報が表示されます。

| <b>Overview</b>       | <b>Jobs</b> | Queues                        | <b>Hosts</b> | <b>Daemons</b> |  |  |  |
|-----------------------|-------------|-------------------------------|--------------|----------------|--|--|--|
| Hosts $>$ raj21       |             |                               |              |                |  |  |  |
| Host Details - raj21  |             |                               |              |                |  |  |  |
|                       |             |                               |              |                |  |  |  |
| Hostname:             | raj21       |                               |              |                |  |  |  |
| Arch:                 |             | $lx24$ -amd $64$              |              |                |  |  |  |
| Num Proc:             | 2.000000    |                               |              |                |  |  |  |
| Load Avg:             | 2.6         |                               |              |                |  |  |  |
| Load Short:           | 2.95        |                               |              |                |  |  |  |
| Load Medium:          | 2.6         |                               |              |                |  |  |  |
| Load Long:            | 2.52        |                               |              |                |  |  |  |
| NP Load Avg:          | 1.3         |                               |              |                |  |  |  |
| NP Load Short:        | 1.475       |                               |              |                |  |  |  |
| NP Load Medium: 1.3   |             |                               |              |                |  |  |  |
| NP Load Long:         | 1.26        |                               |              |                |  |  |  |
| <b>Memory Free:</b>   |             | 1,553.408 MB                  |              |                |  |  |  |
| Memory Used:          |             | 424.176 MB                    |              |                |  |  |  |
| <b>Memory Total:</b>  |             | 1,977.344 MB                  |              |                |  |  |  |
| <b>Swap Free:</b>     |             | 2,046.976 MB                  |              |                |  |  |  |
| Swap Used:            | 0 MB        |                               |              |                |  |  |  |
| <b>Swap Total:</b>    |             | 2,046.976 MB                  |              |                |  |  |  |
| <b>Virtual Free:</b>  |             | 3,600.384 MB                  |              |                |  |  |  |
| Virtual Used:         |             | 424.176 MB                    |              |                |  |  |  |
| <b>Virtual Total:</b> |             | 4,024.32 MB                   |              |                |  |  |  |
| CPU:                  | 100.0       |                               |              |                |  |  |  |
| Date/Time:            |             | 2006-04-04 18:01:01.967995+00 |              |                |  |  |  |
|                       |             |                               |              |                |  |  |  |

図**7–2**「ホストの詳細」ページ

「ホストの詳細」ページには、次の情報が表示されます。

- ホスト名-このホストに割り当てた名前です。
- **Arch** cod execd にコンパイルされたアーキテクチャー文字列です。execd が対象とす るオペレーティングシステムアーキテクチャーを示します。次に有効な値を示しま す。
	- sol-sparc Sun Solaris (Sparc) 7 以降、32 ビットカーネル
	- sol-sparc64 Sun Solaris (Sparc) 7 以降、64 ビットカーネル
	- sol-x86 Sun Solaris (x86) 8 以降
	- x24-amd64 Linux 2.4.*x* (AMD64) glibc 2.2+ ベース
	- lx24-x86 Linux 2.4.*x* (x86) glibc 2.2+ ベース
	- win-x86 MS-Windows NT

注 **–**特定のアーキテクチャー用の sge\_execd デーモンを複数の OSバージョンで実行す ることはできますが、アーキテクチャー文字列はこのレベルの詳細は示しません。

- プロセッサ数-実行ホストのプロセッサ数です。この場合、ホストは単一のインター ネットアドレスで定義されます。たとえば、ラック型多重ホストシステムは、1 台の マルチヘッドマシンではなく、クラスタとして数えられます。
- 負荷平均 「負荷 (中)」と同じです。
- 負荷 (小) 短時間の平均 OS 実行キューの長さです。この値は、uptime コマンドで表 示される 3 つの値のうち、最初の値です。多くの実装では、1 分間の平均が表示され ます。
- 負荷 **(**中**)** 中期の平均 OS 実行キューの長さです。この値は、uptime コマンドで表示 される 3 つの値のうち、2 番目の値です。多くの実装では、5 分間の平均が表示されま す。
- 負荷 **(**大**)** 長時間の平均 OS 実行キューの長さです。この値は、uptime コマンドで表 示される 3 つの値のうち、3 番目の値です。多くの実装では、10 または 15 分間の平均 が表示されます。
- NP 負荷平均 「負荷(中)」と同じです。
- **NP** 負荷 **(**小**)** 「負荷 (小)」と同じですが、プロセッサ数で割ったものです。この値に よって、シングルヘッドとマルチヘッドのホストの負荷を比較できます。
- **NP** 負荷 **(**中**)** 「負荷 (中)」と同じですが、プロセッサ数で割ったものです。この値に よって、シングルヘッドとマルチヘッドのホストの負荷を比較できます。
- **NP** 負荷 **(**大**)** 「負荷 (大)」と同じですが、プロセッサ数で割ったものです。この値に よって、シングルヘッドとマルチヘッドのホストの負荷を比較できます。
- 空きメモリー容量 メモリーの空き容量です。
- 使用メモリー容量 メモリーの使用容量です。
- 総メモリー容量 メモリーの合計容量です(空き容量と使用容量の合計)。
- スワップ空き容量-スワップメモリーの空き容量です。
- スワップ使用量 スワップ空間の使用容量です。
- 総スワップ スワップ空間の合計容量です (空き容量と使用容量の合計)。
- 空き仮想メモリー 「空きメモリー容量」と「スワップ空き容量」の合計です。
- 使用仮想メモリー 「使用メモリー容量」と「スワップ使用量」の合計です。
- 総仮想メモリー 「総メモリー容量」と「総スワップ」の合計です。
- CPU データ収集時点での CPU に対する CPU ビジー時間の割合 (%) です。
- 日付**/**時刻 データ収集時点のタイムスタンプです。

実行ホストのパラメータの設定については、docs.sun.com にある『N1 Grid Engine 管理ガ イド』の「*QMON* を使用した実行ホストの構成」を参照してください。

<span id="page-58-0"></span>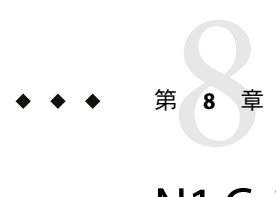

# N1 Grid Engineのトラブルシューティング

この章では、さまざまな警告と N1 Grid Engine デーモンのログを使用してグリッドのトラ ブルシューティングを行う方法について説明します。

# **N1 Grid Engine**デーモンのログの使用

「Grid Engine デーモンのログ」ページでは、N1 Grid Engine のさまざまな デーモンに よって記録されたすべてのメッセージのログの履歴を表示できます。特定のホストのロ グファイルを表示するには、そのホスト名をクリックします。キューのホストシステム のログファイルを表示するには、「QMASTER」列にある名前をクリックします。

| Overview                | <b>Jobs</b>                                      | <b>Queues</b> | <b>Hosts</b> | <b>Daemons</b>      |                |  |
|-------------------------|--------------------------------------------------|---------------|--------------|---------------------|----------------|--|
| Grid Engine Daemon Logs |                                                  |               |              |                     |                |  |
| Daemon Logs (3)         |                                                  |               |              |                     |                |  |
| Refresh                 | $\mathbb{R}^{\times}$<br>$\uparrow$ $\downarrow$ |               |              |                     |                |  |
| <b>Host</b>             |                                                  |               |              | **********<br>÷<br> | <b>QMaster</b> |  |
| raj21                   |                                                  |               |              |                     | false          |  |
| raj6                    |                                                  |               |              |                     | true           |  |
| raj8                    |                                                  |               |              |                     | false          |  |
| Refresh                 |                                                  |               |              |                     |                |  |

図 **8–1**「Grid Engineデーモンのログ」ページ

特定のホストのログファイルには、フラグ、タイムスタンプ、およびメッセージの フィールドがあります。フラグは、記録されたメッセージの種類を示します。次の メッセージの種類があります。

- N(通知) 情報メッセージ
- **I**(情報) 情報メッセージ
- **W** (警告)
- <span id="page-59-0"></span>**■ E**(エラー)-エラーの検出
- C(重大) プログラムの異常終了の可能性あり

クラスタ構成で *loglevel* パラメータを使用して、グローバルまたはローカルにどの メッセージの種類を記録するかを指定します。

# キューのトラブルシューティング

「キューのアラート」ページの情報を使用してキューの問題のトラブルシューティング を行うことができます。このページは、「概要」ページの「アラート」表からアクセス できます。キューのアラートは、queue conf コマンドを使用して定義したキューリソー ス制限パラメータを超えたときに生成されます。

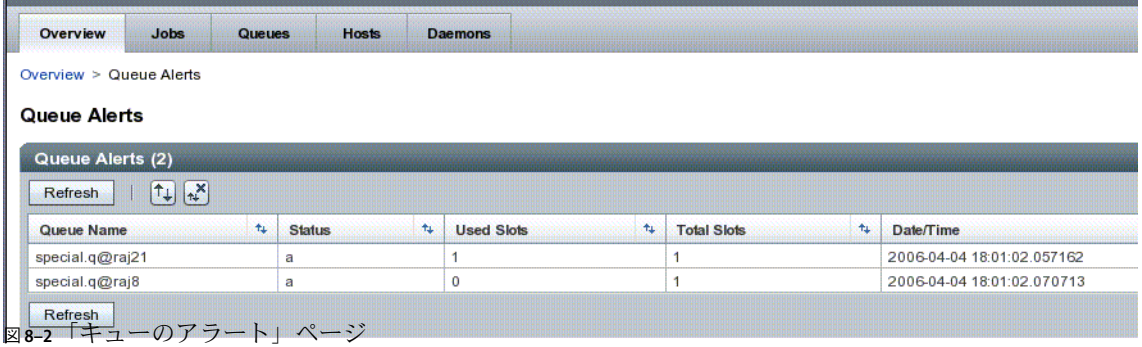

キューのアラートには、次の3種類があります。

- 警告 リソース制限を超えたときに、キューが無効になる前に警告が生成されます。
- エラー キューが無効な要求を行ったときにエラーが生成されます。
- 無効 設定した数の警告を受け取ったあと、キュー構成パラメータ notify で定義した 通知時間を経過するとキューが異常終了します。

キューの状態は、次のとおりです。

- **a**(アラーム)-キュー構成の *load thresholds* 一覧で定義した負荷しきい値の 1 つ以上を 超えています。この状態では、N1GE でこのキューに対してこれ以上ジョブのスケ ジュールは設定されません。詳細は、queue conf のマニュアルページを参照してくだ さい。
- **A** (アラーム) キューの一時停止しきい値の 1 つ以上を超えています。この状態では、 しきい値違反がなくなるまで、キュー内で実行中のジョブが順番に一時停止されま す。詳細は、queue\_conf のマニュアルページを参照してください。
- c(構成があいまい)-sge\_conf を使用して指定したキューインスタンスの構成があいま いです。この状態は、構成のあいまいさを取り除くと解決します。親のない状態で は、このキューインスタンスに対してこれ以上ジョブのスケジュールは設定されませ ん。キューインスタンスがこの状態になった詳しい理由は、sge\_qmaster メッセージ

<span id="page-60-0"></span>ファイルで確認できます。また、-explain を指定して qstat コマンドを実行すること で理由を確認することもできます。この状態のキューインスタンスについては、あい まいな属性にクラスタキューのデフォルト設定が使用されます。

- C(カレンダ一時停止)-N1GEのカレンダ機能によってキューが自動的に無効にされた か、または一時停止されました。詳細は、calendar\_conf のマニュアルページを参照 してください。
- **d** (無効) この設定は、qmod コマンドを使用してキューに割り当ておよび解除を行い ます。キューを一時停止すると、そのキュー内で実行中のジョブがすべて一時停止さ れます。
- **D** (無効) N1GE のカレンダ機能によってキューが自動的に無効にされたか、または一 時停止されました。詳細は、calendar conf のマニュアルページを参照してくださ い。
- **E**(エラー)-この設定は、そのホストの N1GE デーモン(sge\_execd)が、ジョブを開始 するためにそのホストでsge\_shepherd 実行可能ファイルを見つけられなかったときに 表示されます。このデーモンのエラーログで、問題の解決方法を確認してください。 そのあと、-c オプションを指定した qmod コマンドを使用してキューを有効にしま す。
- **o** (親なし) 現在のクラスタキューの構成とホストグループの構成に、このキューイン スタンスは不要になりました。終了していないジョブがまだ関連付けられているた め、このキューインスタンスは残されています。親のない状態では、このキューイン スタンスに対してこれ以上ジョブのスケジュールは設定されません。これらのジョブ が終了すると、qstat の出力に表示されなくなります。ジョブに関連付けられている 親のないキューインスタンスを解決するには、qdel コマンドを使用します。親のない キューインスタンスを回復させるには、クラスタキュー構成にそのキューインスタン スが含まれるように構成を変更します。
- s(一時停止)-amod コマンドを使用してキューに割り当て、および解除を行います。 キューを一時停止すると、そのキュー内で実行中のジョブがすべて一時停止されま す。
- **S** (従属) キューは、別のキューへの従属が原因で一時停止されました。詳細は、 queue\_conf を参照してください。キューを一時停止すると、その理由に関係なく、そ のキュー内で実行中のジョブもすべて一時停止されます。
- **u**(不明) 対応する sge\_execd(8) にアクセスできません。

# ホストのトラブルシューティング

ホストの問題は、「ホストのアラート」ページで確認できます。このページは、「概 要」ページの「アラート」表から表示できます。

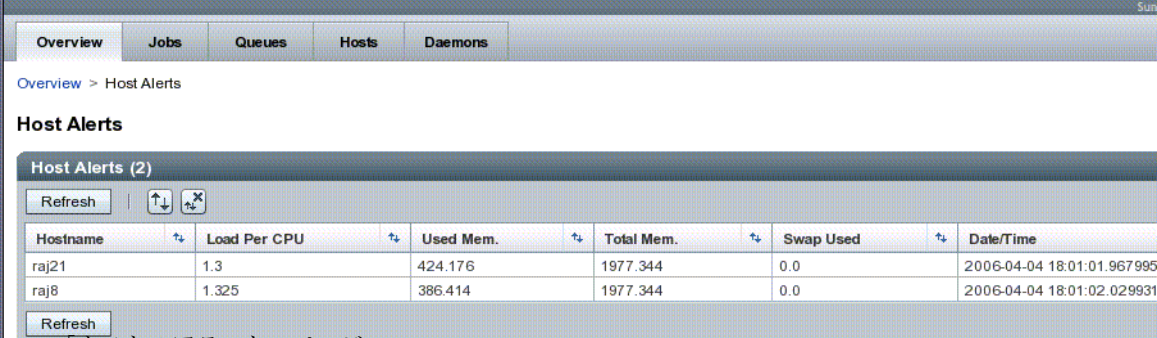

図**8–3**「ホストのアラート」ページ

次のホストアラートパラメータが指定したしきい値を超えるとアラートが生成され、 「概要」の「アラート」表に表示されます。

- CPU ごとの負荷 ホストの CPU の使用効率を示します。このパラメータは任意の正 の10進数ですが、通常はゼロから2または3の間です。この値は1に近い数字である べきです。1 より小さい値はホストが活用されていないことを示し、1 より大きい値 はホストが過度に使用されていることを示します。理想の値は、実行されている作業 負荷によって異なります。作業負荷の意味を本当に理解できるのはローカルの管理者 だけです。
- 使用メモリー容量–メモリーの合計容量に対する、ジョブの実行に現在使用されてい るメモリーの割合 (%) です。メモリーの使用容量が合計容量に近すぎる場合、ホスト は危険な状態である可能性があります。ただし、サーバーに合わせて作業負荷を調整 すれば、メモリーの使用容量がメモリーの合計容量に近くてもかまいません。これは 実際に調整可能です。この 2 つのパラメータの差が特定の値になるとアラームが発生 するように設定できます。したがって、たとえば、差が 100M バイト未満になると警 告が発生するようにしたり、25M バイト未満になると警告が発生するようにしたりで きます。
- 総メモリー容量– このホストのメモリーの合計容量です。
- スワップ使用量 このホストで残っている空きスワップ空間 (M バイト単位) です。優 れたアーキテクチャーのグリッドでは、空きスワップ空間が初期値から大幅に下がる ことはありません。グリッドのアーキテクチャーによっては、この値の一時的な減少 は許容できます。この値がゼロに近くなった場合は、ホストは完全に機能しなくなる 可能性があります。
- 日付**/**時刻 アラート生成時点のタイムスタンプです。

# <span id="page-62-0"></span>ジョブのトラブルシューティング

ジョブの問題は、「ジョブのアラート」ページで確認できます。このページは、「概 要」ページの「アラート」表から表示できます。「保留時間」と「期限」の各ジョブの アラートパラメータが指定したしきい値を超えるとアラートが生成され、「概要」 の「アラート」表に表示されます。

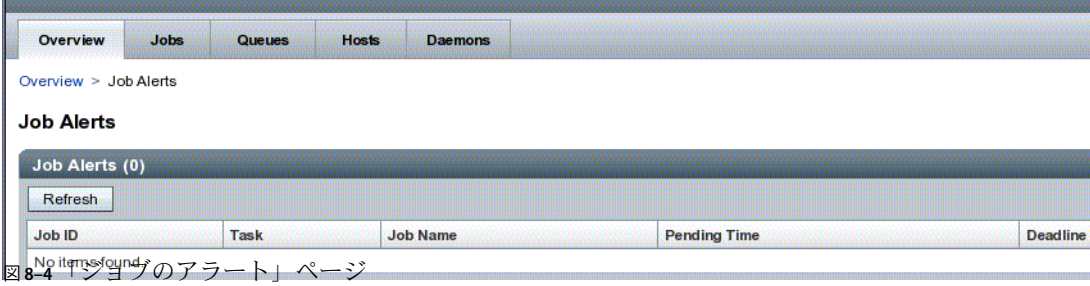

「ジョブのアラート」ページには、次の情報が表示されます。

- ジョブ **ID** ジョブの一意の識別子です。ジョブ ID をクリックすると、「ジョブの詳 細」ページが表示されます。
- タスク 現在実行中のタスクです。一部のジョブは、単一のタスクで構成されます。 この場合、タスク ID は常に 1 です。並列ジョブや配列ジョブはそれぞれ複数のタスク で構成されます。タスクは通常、1 から昇順で番号が付けられます。ジョブの送信方 法によっては、1、3、5、のように番号がとばされる場合もあります。ジョブの実行 時には、各タスクは別々に実行されるため、別個の構成情報、環境、およびトレース があります。タスクの詳細情報を表示するには、タスク番号をクリックして「Task Details」ページを表示します。
- ジョブ名 このジョブに割り当てられている名前です。
- 保留時間 ジョブがキューへの割り当てを待っている時間です。
- 期限 この時間までにジョブが開始しなければアラームが生成されます。
- アラームとしきい値については、qstat のマニュアルページを参照してください。

#### <span id="page-64-0"></span>**A**

adminhomedir, [21](#page-20-0) adminuid, [21](#page-20-0) adminusername, [21](#page-20-0)

#### **C**

CLI, [13](#page-12-0)

#### **E**

execdport, [21](#page-20-0)

#### **G**

GEMM, [15,](#page-14-0) [20](#page-19-0) GE の GUI, [11](#page-10-0) GridEngine, [19](#page-18-0) GUI, [13](#page-12-0) GUI のアクセス, [13](#page-12-0)

#### **H**

hosttype, [28](#page-27-0)

#### **I**

instversion, [21](#page-20-0)

#### **L**

lnxnfsmtopts, [21](#page-20-0) loadcritical, [21](#page-20-0) loadwarning, [21](#page-20-0)

#### **M**

masterport, [22](#page-21-0) maxpendtime, [22](#page-21-0) memcritical, [22](#page-21-0) memwarning, [22](#page-21-0)

#### **N**

N1GE 属性, [21](#page-20-0) N1GE の CLI, [11](#page-10-0) N1GE の tar ファイルのコピー, [17](#page-16-0) N1GE のインストール, [16,](#page-15-0) [26](#page-25-0) N1GE のインストール方法, [16](#page-15-0) N1GE の設定, [15](#page-14-0) N1GE のバージョン, [15](#page-14-0) N1GE のバージョンの作成, [18](#page-17-0) N1GE のプロビジョニング, [15,](#page-14-0) [16](#page-15-0) N1GE のホスト, [20](#page-19-0) N1GE モジュール, [11](#page-10-0) N1GE モジュールの確認, [13](#page-12-0) N1GE モジュールの有効化, [11](#page-10-0) nfsmountpoint, [22](#page-21-0) nfsservername, [22](#page-21-0)

#### **O**

OS プロファイル, [18](#page-17-0)

#### **P**

proxyhost, [22](#page-21-0)

#### **S**

server group, [27](#page-26-0) 「Settings」メニュー, [20](#page-19-0) sgeadmin, [21](#page-20-0) sgecell, [22](#page-21-0) sgeroot, [22](#page-21-0) show application, [18](#page-17-0) solnfsmtopts—, [22](#page-21-0) Sun Download Center, [16](#page-15-0)

#### **T**

tar.gz, [17](#page-16-0) tar ファイル, [16](#page-15-0) type, [18](#page-17-0)

#### あ

アプリケーションの作成, [18](#page-17-0) アプリケーションプロファイル, [16,](#page-15-0) [20](#page-19-0) アプリケーションプロファイルの削除, [24](#page-23-0) アプリケーションプロファイルの作成, [20](#page-19-0) アラート, [36](#page-35-0) アラーム, [35](#page-34-0) アンインストール, [28](#page-27-0)

え エラーメッセージ, [11](#page-10-0)

#### か 監視の概要, [33](#page-32-0)

#### き

起動時のエラーメッセージ, [14](#page-13-0) キュー, [49](#page-48-0)

#### く クラスタキュー, [35](#page-34-0)

け 計算ホスト, [15](#page-14-0) 形式, [17](#page-16-0)

さ サーバーからアンインストール, [28](#page-27-0) サーバーグループ, [28](#page-27-0) サーバーグループへのインストール, [27](#page-26-0) サーバーにインストール, [27](#page-26-0)

#### し しきい値, [40](#page-39-0) 使用可能なバージョン, [18](#page-17-0) ジョブの概要, [37](#page-36-0) ジョブの詳細, [45](#page-44-0) ジョブの使用状況, [40](#page-39-0) ジョブの状態, [37](#page-36-0)

す スケジュール, [42](#page-41-0) ステータスの概要, [34](#page-33-0) スロット, [35](#page-34-0)

#### せ

設定, [15,](#page-14-0) [25](#page-24-0) 設定の変更, [25](#page-24-0)

#### そ

送信ホスト, [15](#page-14-0) 属性, [21](#page-20-0)

#### た

タスク, [44](#page-43-0) タスクの詳細, [46](#page-45-0)

#### は

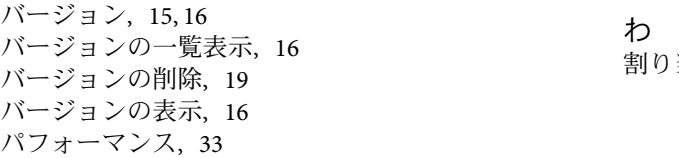

#### ふ

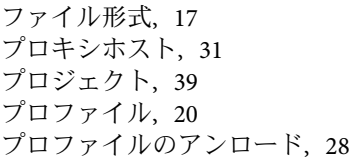

#### ほ

ホスト, [20,](#page-19-0) [27](#page-26-0)

#### ま

マスターホスト, [15](#page-14-0)

#### ゆ

優先度, [39](#page-38-0)

ら ライセンスキー, [12](#page-11-0)

り リソース, [40](#page-39-0)

ろ ロール, [20,](#page-19-0) [27](#page-26-0)

割り当て, [43](#page-42-0)